SICK AG Erwin-Sick-Straße 1 DE-79183 Waldkirch

www.sick.com

# DAX<sup>®</sup>

# O U I C K S T A R T d e la constantino de la constantino de la constantino de la constantino de la constantino de

Alle Rechte vorbehalten. Irrtümer und Änderungen vorbehalten.

## 1 Zu Ihrer Sicherheit

## 1.1 Grundlegende Sicherheitshinweise

Sicherheitshinweise und vollständige Information zum Linear-Encoder DAX® sind im Internet unter [www.sick.com/DAX](https://www.sick.com/DAX)® zum Download verfügbar.

SICK

Sensor Intelligence.

Bei nicht korrekter Funktionsfähigkeit ist das Gerät außer Betrieb zu setzen und gegen unbefugtes Wiedereinschalten zu sichern.

Um die Funktionsfähigkeit des Geräts zu gewährleisten, sind folgende Punkte zu beachten:

- Das Gerät vor mechanischen Beschädigungen beim Einbau schützen.
- Das Gerät nicht öffnen.
- Die Polung, Versorgungsspannung und Steuerimpulse korrekt anschließen.
- Die zulässigen Betriebs- und Umgebungsbedingung für das Gerät einhalten.
- Die Funktionsfähigkeit des Geräts regelmäßig prüfen und dokumentieren.

#### 1.2 Zweck des Geräts

Die Linear-Encoder der DAX®-Produktfamilie eignen sich für die Bestimmung der Absolutposition von Kolbenstangen in Hydraulikzylindern und linearen Bewegun‐ gen in Industrieanlagen. Dank magnetostriktiver Technologie ist der Encoder komplett verschleiß- und wartungsfrei. Individuelle Konfigurationsmöglichkeiten sorgen für eine passgenaue Integration in nahezu jeder Anwendung. Das Gerät ist eine Komponente und muss an eine geeignete elektronische Steu‐ ereinheit angeschlossen werden.

## 2 Produktbeschreibung

#### 2.1 DAX® Gerätevarianten

Das Gerät ist aktuell in 3 Gehäusevarianten erhältlich:

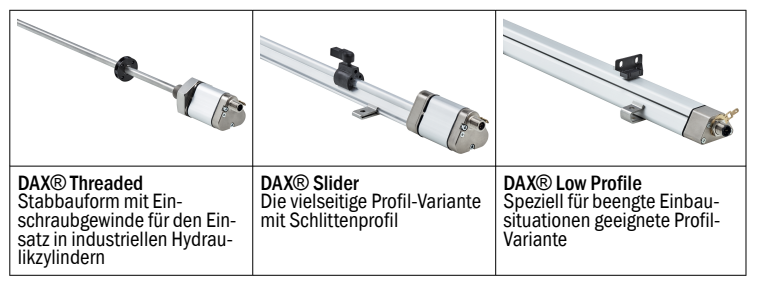

Jede Gehäusevariante ist mit den folgenden Schnittstellen und Anschlussarten erhältlich:

*Schnittstellen und Anschlussarten*

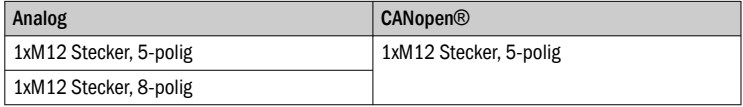

Ausgangssignale

• Analog (0 … 10 V oder 4 … 20 mA)

• CANopen®

#### HINWEIS  $\bf(1)$

Siehe Produktseiten des DAX® [www.sick.com/DAX](https://www.sick.com/DAX)®

## 3 Montage

#### 3.1 DAX® Stabvarianten

#### 3.1.1 Einbau vorbereiten

3.1.1.1 Allgemeine Hinweise zur Einbauvorbereitung

#### Empfohlenes Material:

Für die Aufnahme des DAX® und des Positionsmagneten empfehlen wir nichtmagnetisierbares Material.

### Waagerechte Montage:

Bei waagerechter Montage mit einem Messbereich > 500 mm ist der Stab abzus‐ tützen.

#### Hydraulikzylinder:

Beim Einbau in einen Hydraulikzylinder ist der Mindestwert für den Bohrungsdurchmesser des Aufnahmekolbens sicherzustellen.

#### Positionsmagnete:

Für den DAX® stehen unterschiedliche Positionsmagnete zur Verfügung. Siehe dazu die Produktseite des DAX® www.sick.com/DA

## 3.1.1.2 Spezifische Einbauvorbereitung

Informationen zu Einbauvorbereitungen siehe Betriebsanleitung 8027350 auf [www.sick.com/DAX](https://www.sick.com/DAX)®

## 3.1.2 Einbau durchführen

3.1.2.1 Montage in den Zylinderboden

## $\triangle$  vorsicht

### Funktionsbeeinträchtigung

Unsachgemäße Montage kann die Funktion des DAX® beeinträchtigen und zu erhöhtem Verschleiß führen.

- Die Anlagefläche des DAX® muss vollständig an der Aufnahmefläche anliegen.
- Die Bohrung muss perfekt abgedichtet sein (O-Ring).
- O-Ring und Druckrohr vor Einbau schmieren.
- Zum Einschrauben nur Kraft auf Sechskantflansch geben. Nicht am dreieckigen Gehäuse drehen.

## $\mathbf{\widehat{1}}$  HINWEIS

Beim Anschrauben des Sensors das maximale Anzugsdrehmoment von 50 Nm beachten. O-Ring vor dem Einschrauben einfetten.

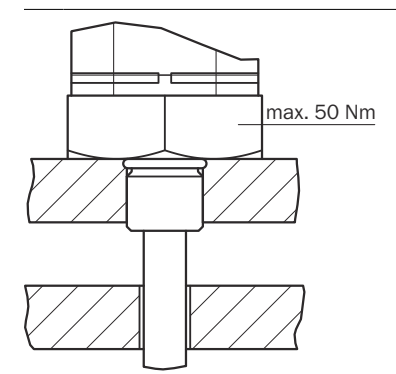

*Abbildung 1: Montage in den Zylinderboden*

## 3.1.2.2 Magnetmontage in den Kolben

## $\boxed{!}$  WICHTIG

- Darauf achten, dass Sicherungsring und Wellenfeder aus nicht magnet‐ ischem Material sind (z. B. nicht ferritischer Stahl).
	- Darauf achten, dass der Positionsmagnet und der unmagnetische Abstandhalter oder der Sicherungsring nicht auf dem Druckrohr schleift. • Beispiel für geeigneten Sicherungsring: BEF-MK-SR-xx enthält keine
	- innenliegenden Kanten oder Ösen zum Druckrohr.
- Die Betriebsdrücke beachten.

Reihenfolge der Arbeitsschritte:

- Kolben für den Einbau vorbereiten: siehe Betriebsanleitung 8027350 [www.sick.com/DAX](https://www.sick.com/DAX)
- Ggf. Wellenfeder oder unmagnetischen Abstandhalter einsetzen.
- Positionsmagnet einsetzen.
- Sicherungsring einsetzen und mit M4 Schrauben befestigen. Beim Ver‐ schrauben das maximal zulässige Anschraubmoment des jeweiligen Positionsmagneten beachten.

## 3.2 DAX® Profilvarianten

## WARNUNG

#### Unsachgemäße Montage

Unsachgemäße Montage kann die Funktion des Linear-Encoders beeinträch‐ tigen und zu Beschädigungen führen.

- Darauf achten, dass keine starken elektrischen oder magnetischen Fel‐ der in unmittelbarer Nähe des Linear-Encoders auftreten.
- Die für den Einbau angegebenen Abstände sind unbedingt einzuhalten. ь

Die Einbaulage ist beliebig. Mit den mitgelieferten Befestigungsklammern wird der Linear-Encoder auf einer ebenen Fläche der Maschine montiert. Befestigungsklammern werden in ausreichender Zahl mitgeliefert.

## $\mathbf{\widehat{1}}$  HINWEIS

Um die Entstehung von Resonanzfrequenzen bei Vibrationsbelastungen zu vermeiden, empfehlen wir die Befestigungsklammern in unregelmäßigen Abständen zu platzieren.

#### 3.2.1 DAX® Profilvarianten montieren

## Installationsreihenfolge

1. Untergrund für Installation des Linear-Encoders vorbereiten. Dafür pro Montageklammer jeweils 2 Bohrungen im Abstand von 50 mm in Untergrund vorsehen.

Bei der Gehäusebauform Slider die erste Montageklammer direkt am Sensorkopf vorsehen und letzte Montageklammer ca. 100 mm vor dem Ende des Gleitprofils.

Für nähere Info siehe Maßzeichnung DAX® Slider siehe [www.sick.com/](https://www.sick.com/DAX) [DAX](https://www.sick.com/DAX)®

- 2. Linear-Encoder in die Befestigungsklammern führen.
- 3. Linear-Encoder mit geeigneten Befestigungsschrauben (Empfehlung: M5 x 20 nach DIN 6912) auf dem Untergrund fixieren (Schrauben in den Klam‐ mern mit max. 5 Nm festziehen).
- Positionsmagnet (Zubehör) montieren. Dazu die Hinweise in Abschnitt siehe Positionsmagnete, Seite 2 beachten.

## $\mathbf{\widehat{1}}$  HINWEIS

## Positionsmagnete

Der Linear-Encoder DAX® in Profilbauweise eignet für je nach Gehäusevariante sowohl für freie, d. h. berührungslos arbeitende Positionsmagnete als auch für geführte Positionsmagnete.

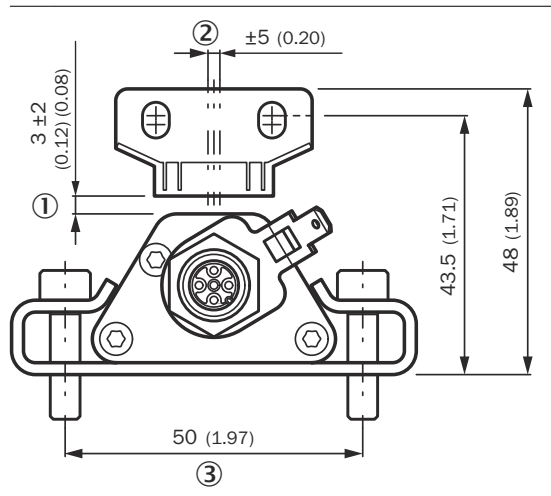

*Abbildung 2: DAX® Profilvarianten montieren - Low Profile*

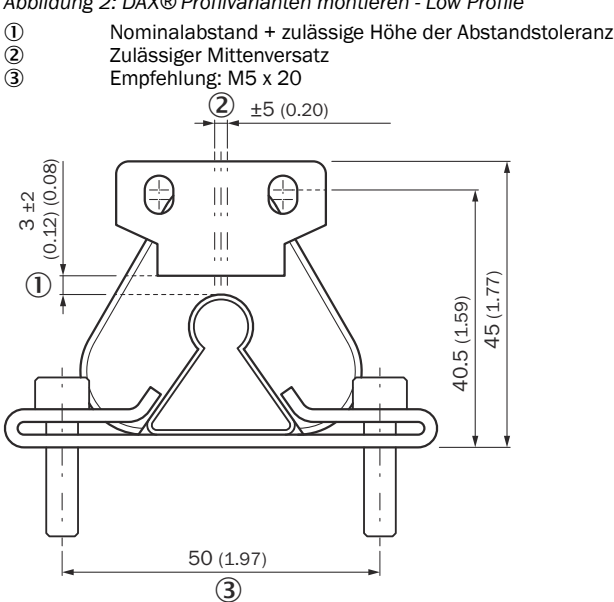

*Abbildung 3: DAX® Profilvarianten montieren - Slider*

1 Nominalabstand + zulässige Höhe der Abstandstoleranz<br>2 Zulässiger Mittenversatz

- 2 Zulässiger Mittenversatz<br>3 Empfehlung: M5 x 20
- Empfehlung: M5 x 20

#### 3.3 Positionsmagnete

Übersicht über das gesamte Zubehör siehe [www.sick.com/DAX](https://www.sick.com/DAX)®

## 3.3.1 Geführter Positionsmagnet (Schlittenmagnet) montieren

- Beim Einbau des Positionsgeber ist zu beachten:
- Seitliche Kräfte vermeiden.
- Den Positionsmagnet über eine Gelenkstange mit dem Maschinenteil verbin‐ den.

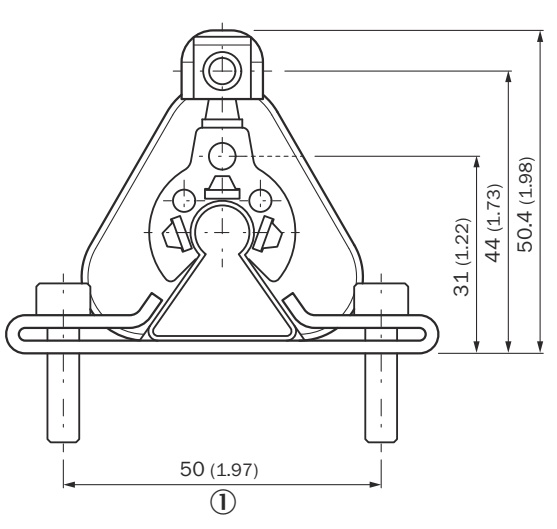

*Abbildung 4: Maße und Abstände mit Positionsmagnet MAG-S-H29-xx auf DAX® Slider*

1 Empfehlung: M5 x 20

#### 3.3.2 Freie Positionsmagnete (C-Magnet und Blockmagnet) montieren

Beim Einbau von freien Positionsmagneten ist zu beachten:

- Um die Genauigkeit des Wegmesssystems zu gewährleisten, wird der Posi‐ tionsmagnet mit nichtmagnetisierbaren Schrauben (Edelstahl, Messing, Alu‐ minium) am bewegten Maschinenteil befestigt.
- Das bewegte Maschinenteil muss den Positionsmagnet auf einer parallel zum Linear-Encoder verlaufenden Bahn führen.
- Der Abstand 1 zwischen Positionsmagnet und Teilen, die aus magnetisierbarem Material bestehen, muss mindestens 15 mm betragen ([siehe](#page-2-0) [Abbildung 8, Seite 3](#page-2-0) und [siehe Abbildung 9, Seite 3](#page-2-0)).
- Für den Nominalabstand ① zwischen Positionsmagneten und Linear-Encoder und für den Mittenversatz 2 ([siehe](#page-2-0) Abbildung 5, Seite 2, siehe [Abbildung 6, Seite 3](#page-2-0) und [siehe Abbildung 7, Seite 3](#page-2-0)) sind folgende Werte einzuhalten:

#### *Abstand und Versatz für Positionsmagnete*

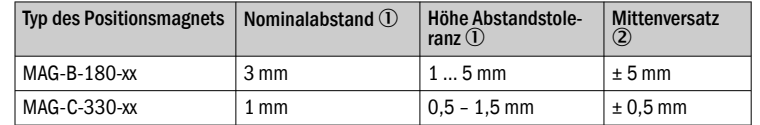

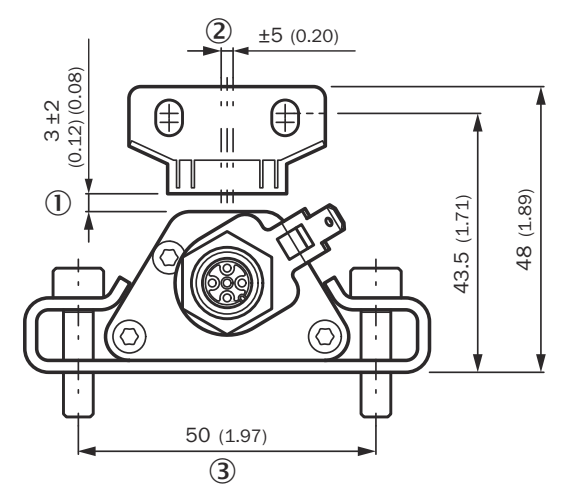

*Abbildung 5: Maße und Abstände mit Positionsmagnet MAG-B-180-xx auf DAX® Low Profile*

- 1 Nominalabstand + zulässige Höhe der Abstandstoleranz<br>1 Zulässiger Mittenversatz<br>1 Empfehlung: M5 x 20
- 2 Zulässiger Mittenversatz
- Empfehlung: M5 x 20

<span id="page-2-0"></span>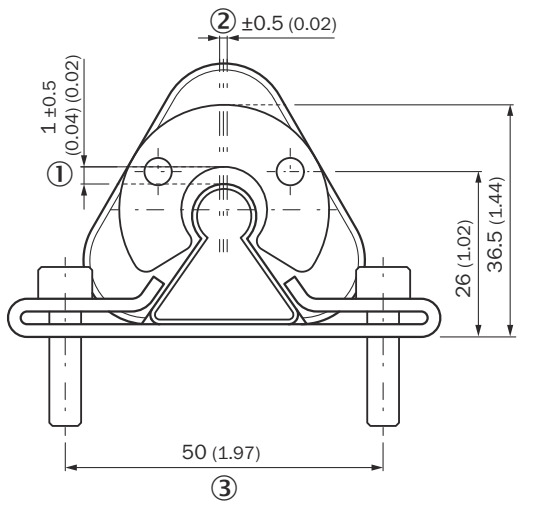

*Abbildung 6: Maße und Abstände mit Positionsmagnet MAG-B-180-xx auf DAX® Slider*

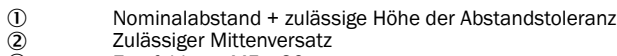

2 Zulässiger Mittenversatz<br>3 Empfehlung: M5 x 20

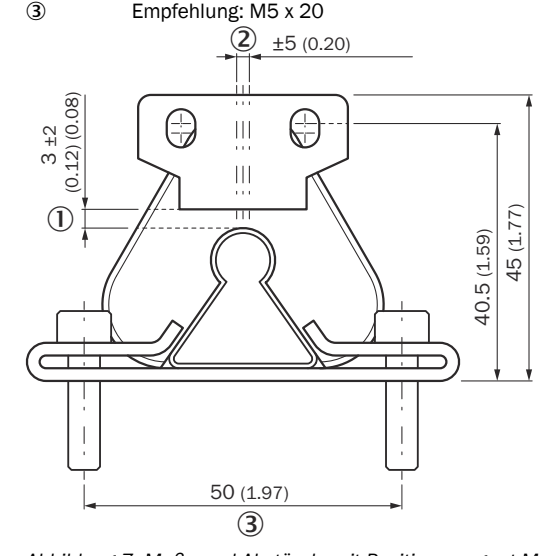

*Abbildung 7: Maße und Abstände mit Positionsmagnet MAG-B-180-xx auf DAX® Slider*

- 1 Obwardabstand + zulässige Höhe der Abstandstoleranz<br>1 Zulässiger Mittenversatz
- 2 Zulässiger Mittenversatz<br>3 Empfehlung: M5 x 20
- Empfehlung: M5 x 20

Über den Luftspalt werden Fluchtungsfehler ausgeglichen.

- Flächenpressung Positionsmagnet: Typabhängig, siehe technische Daten vom verwendeten Positionsmagneten.
- Anzugsmoment für M4-Schrauben: Max. 1 Nm, evtl. Unterlegscheiben ver‐ wenden.

#### $\mathbb{A}$ VORSICHT

Montieren Sie C-Magnete konzentrisch.

Montieren Sie Blockmagnete zentriert über dem Linear-Encoder Profil. Maxi‐ mal zulässigen Luftspalt nicht überschreiten. Installieren Sie den Sensor so, dass der Sensorstab/das Linear-Encoder Profil parallel zur Bewegungsrich‐ tung des Positionsmagneten ausgerichtet ist. So vermeiden Sie Schäden an Magnetmitnahme, am Magnet und Linear-Encoder Profil.

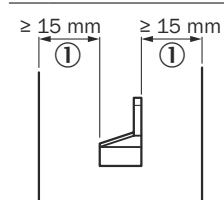

*Abbildung 8: Mindestabstand zwischen Positionsmagneten und Teilen die aus magnetisierbarem Material bestehen*

1 Mindestabstand zwischen Positionsmagneten und Teilen, die aus magnetisierbarem Material bestehen

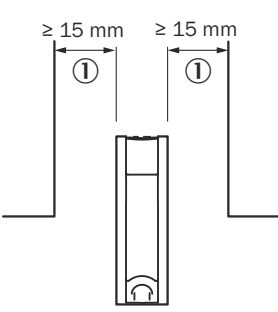

*Abbildung 9: Mindestabstand zwischen Positionsmagneten und Teilen die aus magnetisierbarem Material bestehen*

1 Mindestabstand zwischen Positionsmagneten und Teilen, die aus magnetisierbarem Material bestehen

#### 3.3.3 Verwendung von mehreren Positionsmagneten auf einem Linear-Enco‐ der

- Zwei Positionsmagnete können erst ab einer Messbereichs-Nennlänge ≥ 100 mm ausgewählt werden.
- Der Abstand zwischen zwei Positionsmagneten muss ≥ 50 mm betragen. ≥50 (1.97)

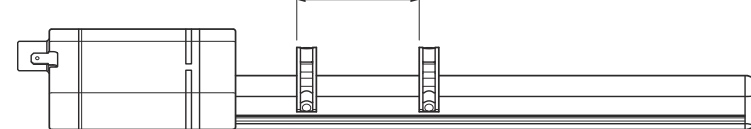

*Abbildung 10: DAX® Slider mit C-Magnet (MAG-C-250-01)*

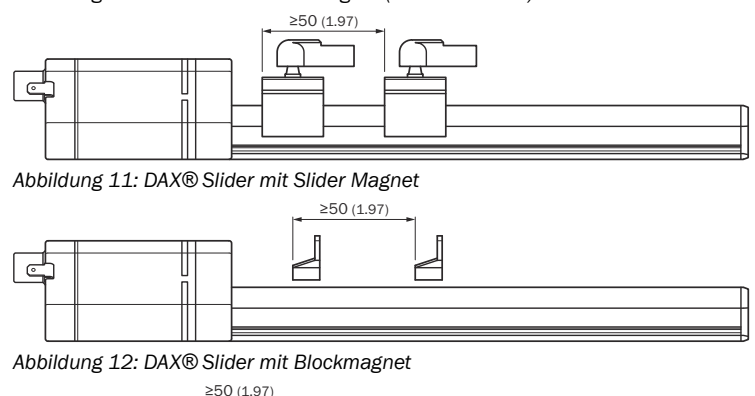

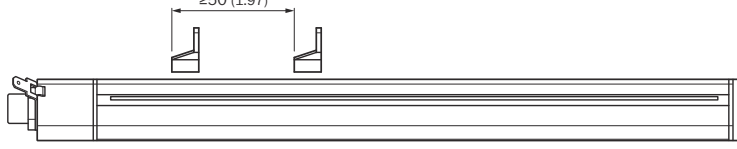

*Abbildung 13: DAX® Low Profile mit Blockmagnet*

## $\triangle$  vorsicht

Bei Verletzung des oben angegebenen minimalen Abstands zwischen zwei Magneten kann kein gültiger Positionswert gewährleistet werden.

## 4 Elektrische Installation

Einbauort und Verkabelung haben maßgeblichen Einfluss auf die elektromagne‐ tische Verträglichkeit (EMV) des Linear-Encoders. Daher ist ein fachgerechter Anschluss dieses aktiven elektronischen Systems und die EMV der Gesamtan‐ lage über geeignete Stecker, geschirmte Leitung und Erdung sicherzustellen. Über‐ spannungen oder falsche Verbindungen können die Elektronik trotz Verpolungs‐ schutz beschädigen.

## $\left(\widehat{\mathbf{I}}\right)$  HINWEIS

- 1 Montieren Sie die Sensoren nicht im Bereich von starken magnetischen und elektrischen Störfeldern.
- 2 Sensor niemals unter Spannung anschließen oder trennen.

#### Anschlussvorschriften

- Verwenden Sie niederohmige, paarweise verdrillte und abgeschirmte Lei‐ tung. Legen Sie den Schirm extern in der Steuereinheit auf Erde.
- Legen Sie Steuer- und Signalleitungen räumlich von Leistungskabeln getrennt und nicht in die Nähe von Motorleitungen, Frequenzumrichtern, Ventilleitungen, Schaltrelais u.ä.
- Verwenden Sie nur Metallstecker. Legen Sie den Schirm am Steckergehäuse auf.
- Legen Sie Schirme an beiden Kabelenden großflächig und die Kabelschellen an Funktionserde auf.
- Führen Sie Erdverbindungen kurz und mit großem Querschnitt aus. Vermei‐ den Sie Erdschleifen.
- Bei Potentialdifferenzen zwischen Erdanschluss der Maschine und Elektronik dürfen über den Schirm keine Ausgleichsströme fließen.
- Empfehlung: Verwenden Sie eine Potentialausgleichsleitung mit großem Quer‐ schnitt.
- Verwenden Sie nur stabilisierte Spannungsversorgung. Halten Sie die ange‐ gebenen Anschlusswerte ein.

#### <span id="page-3-0"></span>Leitungsverlegung

Leitung zwischen Wegaufnehmer, Steuerung und Spannungsversorgung nicht in der Nähe von Starkstromleitungen verlegen (induktive Einstreuungen möglich). Besonders kritisch sind induktive Einstreuungen durch Netzoberwellen (z. B. von Phasenanschnittsteuerungen), für die der Kabelschirm nur geringen Schutz bie‐ tet.

## Hinweise zur Leitungsverlegung

Leitung zwischen DAX®, Steuerung und Stromversorgung nicht in der Nähe von Starkstromleitungen verlegen. Kabel zugentlastet verlegen.

## Maximale Leitungslänge

DAX® mit analoger Schnittstelle: max. 30 m.

DAX® mit CANopen® Schnittstelle max. 25 m (bei 1 Mbaud)

Längere Leitungen sind einsetzbar, wenn durch Aufbau, Abschirmung und Verle‐ gung fremde Störfelder wirkungslos bleiben.

## Magnetfelder

Der Linear-Encoder ist ein magnetostriktives System. Auf ausreichenden Abstand zwischen Linear-Encoder zu starken externen Magnetfeldern achten, da es sonst zu Störeinflüssen für das Messsystem kommen könnte.

## 4.1 Abschirmung und Erdung

## $\Omega$  HINWEIS

## Definierte Erdung

Wegaufnehmer und Steuerung sollten auf dem gleichen Erdungspotenzial liegen.

## Abschirmung

Zur Gewährleistung der elektromagnetischen Verträglichkeit (EMV) sind folgende Hinweise zu beachten:

- DAX® und Steuerung mit einem geschirmten Kabel verbinden. Schirmung: Geflecht aus Kupfer-Einzeldrähten, Bedeckung mindestens 85%.
- Auf eine beidseitige großflächige Schirmauflage achten, um die bestmögli‐ che Signalqualität sicherzustellen.
- DAX® Steckerausführung: Schirm im Steckverbinder mit dem Steckerge‐ häuse flächig verbinden.

## Erdung von Profil- und Stabsensoren

Verbinden Sie das Sensorelektronikgehäuse mit der Maschinenmasse über die am Linear-Encoder befindliche Erdungslasche.

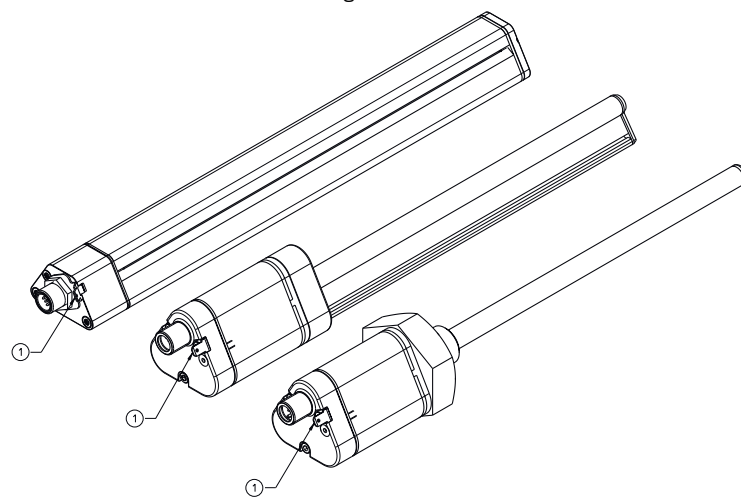

*Abbildung 14: Erdung des Sensors*

1 Erdung des Sensors

## 4.2 Anschlussplan M12 Stecker

## 4.2.1 Analog M12 5-polig

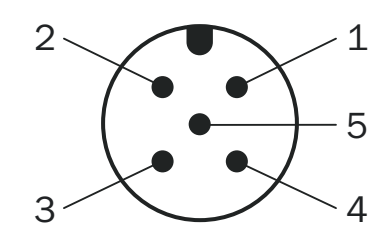

## *Abbildung 15: Pinbelegung M12 - 5-polig*

- 
- Signal 1
- 1 +24 V DC<br>
2 Signal 1<br>
3 Power Gro<br>
4 Signal 2 Power Ground
- 4 Signal 2<br>5 Ausgang Ausgangsignal Ground (0 V)

## $\Omega$  HINWEIS

Bei falscher Verkabelung zwischen beiden Signalleitungen könnte es zu einem falschen Positionswert kommen.

7 6 8 5  $\Delta$  $\mathcal{D}_{\mathcal{A}}$ 3 1

*Abbildung 16: Pinbelegung M12 - 8-polig*

- 1 Ausgangssignal Ground (0 V PIN 3)<br>
2 Ausgangssignal Ground (0 V PIN 5)<br>
3 Signal 2<br>
9 N.C.<br>
5 Signal 1<br>
Power Ground<br>
7 +24 V DC<br>
8 N.C.
	- Ausgangssignal Ground (0 V PIN 5)

Signal 2  $N \overline{C}$ 

- Signal 1
- Power Ground
- +24 V DC N.C.

# $\overline{(\textbf{i})}$  HINWEIS

Bei falscher Verkabelung zwischen beiden Signalleitungen könnte es zu einem falschen Positionswert kommen.

## 4.2.3 CANopen® M12 - 5-polig

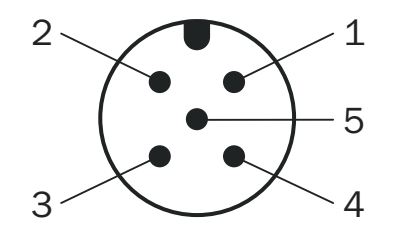

*Abbildung 17: Pinbelegung M12 - 5-polig*

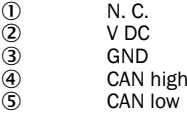

## 5 LED Blinkverhalten

Während der Start-up Zeit leuchten beide LEDs max. 1 sec. Danach setzt das Blinkverhalten, wie in LED Blinkverhalten Analog, Seite 4 und LED Blinkverhalten CANopen®, Seite 4 beschrieben, ein.

### 5.1 LED Blinkverhalten Analog

*LED Blinkverhalten Analog*

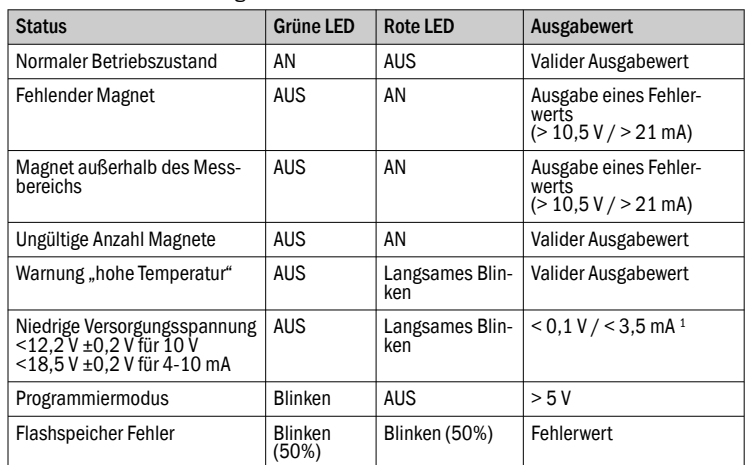

Hinweis: Hysterese von etwa 5 Sekunden

#### 5.2 LED Blinkverhalten CANopen®

*LED Blinkverhalten CANopen®*

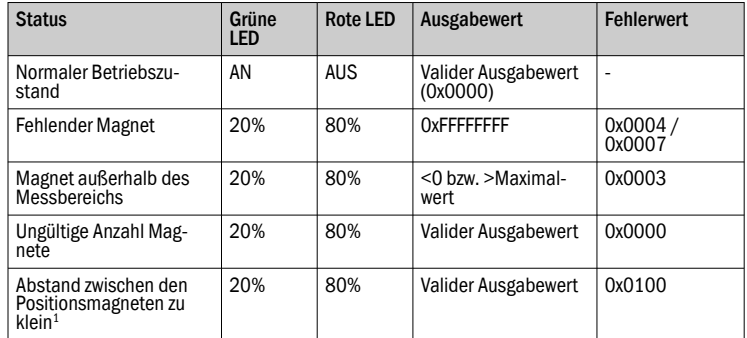

## 4.2.2 Analog M12 8-polig

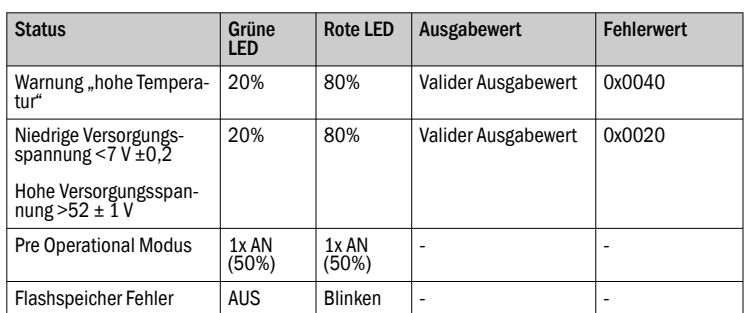

1 Zu klein = zwischen ≤50 mm und ≥25 mm Abstand zwischen den Magneten; Abstände unter 25 mm können eine falsche Positionsmessung verursachen.

## 6 Inbetriebnahme

## 6.1 Toleranzbetrachtung des Setzpunkts

Die Setzpunkte (Null-/Endpunkt) des Geräts werden ab Werk mit einer Toleranz von ±1 mm abgeglichen.

#### **WICHTIG**  $\vert \mathbf{1} \vert$

Die nachfolgenden Angaben beziehen sich maßgeblich auf den Einbau und die Verwendung in Hydraulikzylindern.

Weitere Toleranzen sind beim Einbau des Zylinders zu beachten.

Beim Einlernvorgang (Teach-in) fährt die Kolbenstange den Null- und Endpunkt an, um alle Toleranzen der Zylinder-Encoder-Kombination zu eliminieren. Die gemessenen Signale werden in der Steuerung dementsprechend programmiert. Bei Betrieb ohne Teach-in sind folgende Angaben zu Toleranzen zu beachten:

*Toleranzen bei Betrieb ohne Teach-in*

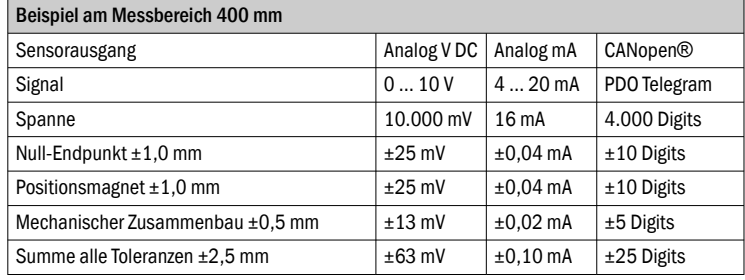

*Null-Endpunkt*

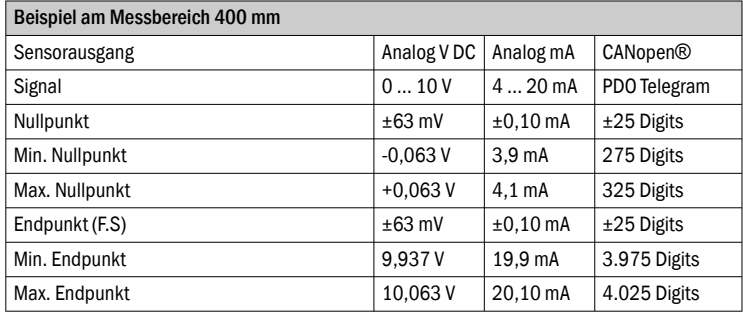

Nach dem Einbau des Encoders in den Zylinder kommt es durch die zulässigen Toleranzen zu Abweichungen der Soll-Werte. Die Abweichungen sind bei der Fest‐ legung von Grenzwerten in der auslesenden Steuerung zu berücksichtigen:

#### *Abweichung von Grenzwerten*

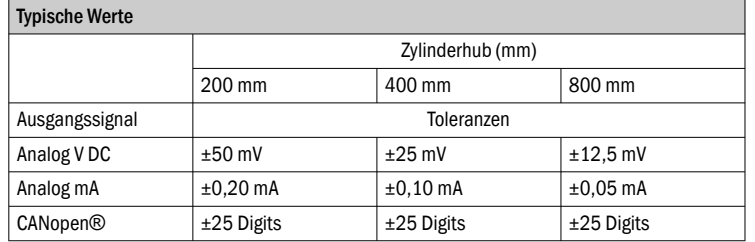

#### 6.2 Linear-Encoder in Betrieb nehmen (Analog)

- Elektrische Verbindungen auf richtigen Anschluss überprüfen [siehe Analog](#page-3-0) [M12 5-polig, Seite 4](#page-3-0)
- Geeignete Sicherung auswählen: siehe "Geeignete Sicherung auswählen" siehe Geeignete Sicherung auswählen, Seite 5
- Ggf. Abschlusswiderstand auswählen siehe Terminierung (Analog), Seite 5
- Filterbeschaltung einrichten: siehe "Filterbeschaltung einrichten Analog" siehe Filterbeschaltung einrichten (Analog), Seite 5
- Gerät in Betrieb nehmen

## 6.2.1 Geeignete Sicherung auswählen

Für die Auswahl einer geeigneten Sicherung ist der kurzzeitige Spitzenstrom beim erstmaligen Einschalten zu berücksichtigen:

Einschaltstrom bei Versorgungsspannung 24 V DC typ. 5,0 A / 50 μsec 8028139/1LXF/2023/12/01/de.en DAX® | SICK 5

## 6.2.2 Filterbeschaltung einrichten (Analog)

Thermisches Rauschen, z. B. von Widerständen, wird bei entsprechender Verstär‐ kung am Signalausgang sichtbar. Die Restwelligkeit der Versorgungsspannung und andere Störeinflüsse, z. B. elektromagnetische Störeinstrahlungen, beeinflussen ebenfalls die Qualität des analogen Ausgangssignals. Zur Rauschunterdrückung bei analoger Messwerterfassung ist ein Filter obligatorisch. Geeignet ist z. B. eine Kombination aus R1 = 50  $\Omega$  und C1 = 100 nF bis 1 µF.

Dabei liegt die Verzögerung des Signals innerhalb der Zykluszeit (interne Mess‐ rate) und verändert das dynamische Verhalten nur unwesentlich.

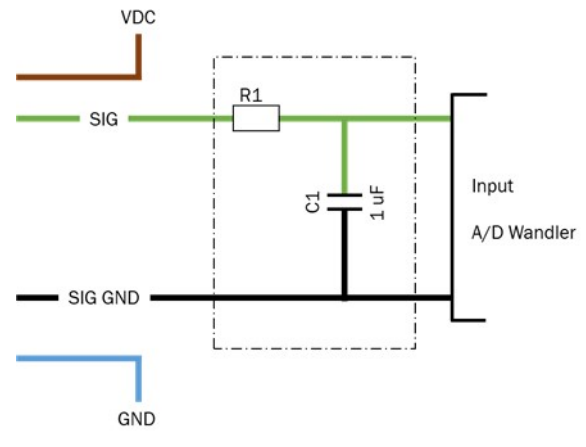

*Abbildung 18: Filterbeschaltung*

## $\vert$  ! | WICHTIG

Der A/D-Wandler am Eingang der verwendeten elektrischen Steuerung wirkt sich auf die Auflösung am Encoder aus, z. B.:

- $8$  bit = 256 Schritte
- $10$  bit =  $1.024$  Schritte
- $\cdot$  12 bit = 4.096 Schritte

## 6.2.3 Terminierung (Analog)

Für den analogen Sensor mit zwei Ausgängen müssen beide Ausgänge terminiert werden, unabhängig ob beide oder nur ein Signal ausgewertet werden.

#### 6.2.4 Details zur analogen Schnittstelle

Für weiterführende Information zur Schnittstelle Analog bitte die entsprechende Technische Information auf [www.sick.com/DAX](https://www.sick.com/DAX)® aufrufen. Sie finden die Info im Download Bereich der entsprechenden Artikelnummer. Dazu im Suchfeld die Artikelnummer des Produkts eingeben (Artikelnummer: siehe Typenschilderung im Feld "P/N" oder "Ident. no.").

#### 6.3 Linear-Encoder in Betrieb nehmen (CANopen®)

#### 6.3.1 EDS-Datei

Um den DAX® CANopen® einfach an einen CANopen®-Controller anbinden zu können, liegt eine EDS-Datei vor (zu finden auf [www.sick.com/DAX](https://www.sick.com/DAX)®). Dazu im Suchfeld die Artikelnummer des Produkts eingeben (Artikelnummer: siehe Typen‐ schildeintrag im Feld "P/N" oder "Ident. no.").

#### 6.3.2 Busterminierung (CANopen®)

Die Datenübertragung im CAN-Bus erfolgt seriell (2-Draht-Bussystem). Die Span‐ nungsdifferenz zwischen den Datenleitungen CAN\_HI und CAN\_LO ist die Bit-Infor‐ mation. Die Datenleitungen müssen mit einem Abschlusswiderstand von 120 Ω am offenen Busende geschlossen werden, um mögliche Signalreflexionen zu ver‐ meiden. Der Abschlusswiderstand wird zwischen CAN\_HI und CAN\_LO eingesetzt.

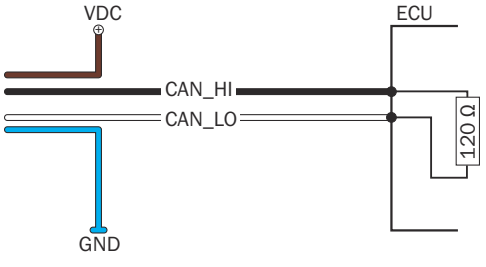

*Abbildung 19: Busterminierung*

## 6.3.3 Node-ID/Baudrate

Für die Kommunikation mit dem Controller müssen folgende Voraussetzungen erfüllt sein: Beim DAX® CANopen® muss eine korrekte Node-ID eingestellt sein. Korrekt ist:

- Eine Node-ID, die im CANopen®-Netzwerk frei ist
- Eine Node-ID, die der Controller erwartet

Beim DAX® CANopen® muss dieselbe Baudrate wie beim Master eingestellt sein. Werkseitig sind beim DAX® CANopen® folgende Parameter eingestellt:

- Node-ID: 127 (7F)
- Baudrate: (Typabhängig nach Gerätekonfiguration)

## 6.3.4 Kommunikationsobjekte

Im Betriebszustand Operational setzt die geräteintegrierte Steuereinheit die Messdaten in CAN-Nachrichten um und überträgt diese auf den CAN-Bus. Dort können sie dann von der Steuerung empfangen und verarbeitet werden. Der CAN-Bus benutzt folgende Kommunikationsobjekte für den Datentransfer: SDO (Service Data Object):

- Im SDO werden Parameterdaten zur Konfiguration des Encoders eingestellt und abgefragt. Dies erfolgt über Zugriffe auf das interne Objektverzeichnis des Geräts. Um SDOs verarbeiten zu können, muss das Gerät im Betriebszu‐ stand Pre-Operational oder Operational sein.
- PDO (Process Data Object):
- Das PDO überträgt Prozessdaten wie Position und Geschwindigkeit an die Steuerung. PDOs werden nur im Betriebszustand Operational generiert.

NMT (Network Management):

- Das NMT steuert den Zustand des Netzwerks und der einzelnen Kompo‐ nenten. Es dient außerdem der Überwachung und nutzt hierfür folgende Objekte:
	- SYNC-Objekt:

Das SYNC-Objekt synchronisiert die Buskommunikation; d. h. syn‐ chrone PDOs werden erst nach Empfang eines SYNC-Objekts an die Steuerung gesendet.

Emergency-Objekt:

Das Emergency-Objekt versendet Fehlermeldungen. Da deren Priorität allgemein höher ist als die der PDOs, werden diese auch eher übertra‐ gen.

° Nodeguard-Objekt:

Der CANopen®-Linear-Encoder nutzt das Node-Guarding-Protokoll, um die Fehlerkontrolldienste des CANopen®-Netzwerks durchzuführen. Der Bus-Master sendet eine Node-Guard-Nachricht an das CANopen®- Device mit dem Remote-Frame und im Gegenzug antwortet das Device mit der Standard-Node-Guard-Nachricht mit seinem aktuellen NMT-Sta‐ tus. Das Nodeguard-Rahmenformat und die NMT-Zustandswertdefinitio‐ nen sind in den folgenden Tabellen definiert. Das Nodeguard-Protokoll ist standardmäßig aktiviert.

#### 6.3.5 CANopen State Machine

Wie in jedem CANopen®-Device ist im DAX® CANopen® eine sogenannte CANo‐ pen® State Machine implementiert. Es werden die folgenden Status unterschie‐ den:

*Status der CANopen® State Machine*

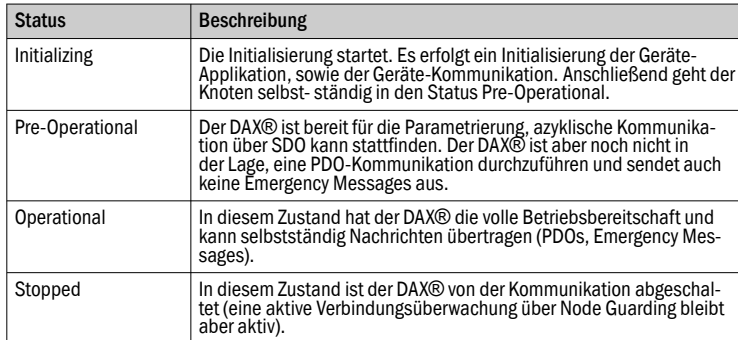

#### 6.3.6 Node Guard/Heartbeat-Protokoll

Der Heartbeat-Mechanismus für ein CANopen®-Gerät wird durch die zyklische Übertragung der Heartbeat-Nachricht durch den Heartbeat-Geber implementiert. Eines oder mehrere CANopen®-Geräte im Netzwerk unterstützen diese Heart‐ beat-Nachricht. Wenn der Heartbeat-Zyklus für den Heartbeat-Geber fehlschlägt, wird der Host über dieses Ereignis informiert. Das Format für Node-Guard-/Heart‐ beat-Rahmen und die NMT-Zustandswertdefinitionen sind in der nachstehenden Tabelle angegeben. Die Node-Guard-Nachricht und die Heartbeat-Nachricht unter‐ scheiden sich nur in dem Bit, mit dem im Node-Guard-Protokoll, im Gegensatz zur Heartbeat-Nachricht, der Zustand des Daten-MSB geändert wird.

*Node Guard / Heartbeat-Protokoll Nachricht*

| COB-<br>ID                 | $Rx/Tx$ DLC |  | Daten                     |                |                |                |                |                |                |                |
|----------------------------|-------------|--|---------------------------|----------------|----------------|----------------|----------------|----------------|----------------|----------------|
|                            |             |  | D <sub>0</sub>            | D <sub>1</sub> | D <sub>2</sub> | D <sub>3</sub> | D <sub>4</sub> | D <sub>5</sub> | D <sub>6</sub> | D <sub>7</sub> |
| $700h +$<br>Kno-<br>ten-ID | Tx          |  | <b>ZUSTA</b><br><b>ND</b> |                |                | -              |                |                | -              |                |

*Node Guard / Heartbeat-Protokoll Daten*

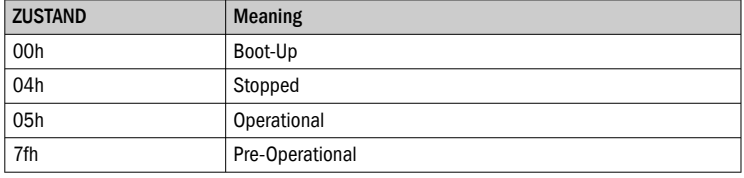

## $\Omega$  HINWEIS

Die COB-ID kann anhand des Indexes "100Eh" aus dem Objektverzeichnis gelesen werden. Die COB-ID der Boot-Up-Nachricht kann nicht geändert wer‐ den.

#### 6.3.7 Parametrierung und Systemstart

Nach elektrischem Anschluss an das Netzwerk ist das Gerät bereit zur Inbetrieb‐ nahme und zur Konfiguration. Vor dem eigentlichen Systemstart müssen die Kommunikationsparameter zum Betrieb im CAN-Bus eingestellt werden. In die‐ ser Betriebsanleitung wird nur das grundsätzliche Vorgehen beschrieben. Alle

anwendbaren Befehle zum Einstellen des Geräts sind in der "Technischen Infor‐ mation (8028137)" [www.sick.com/DAX](https://www.sick.com/DAX)® zu finden.

## Knotenparameter einstellen

Zum Betrieb des Geräts im CAN-Bus-Netzwerk müssen zunächst die Netzwerkei‐ genschaften eingestellt werden. Die grundlegenden Einstellungen zur Einbindung eines Busteilnehmers werden mittels LSS (Layer Setting Services) vorgenommen. Jedes Gerät (Node) im CAN-Netzwerk ist durch seine LSS-Adresse eindeutig defi‐ niert. Diese setzt sich wie folgt zusammen:

#### *LSS-Adresse*

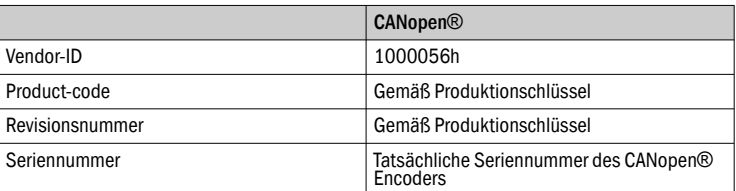

Des Weiteren werden CAN-Bus spezifische Parameter wie Baudrate und Knoten‐ adresse (Node-ID) über den LSS-Service eingestellt und gespeichert. Sowohl Baudrate und Node-ID des Encoders müssen auf den Betrieb im spezifischen CAN-Bus eingestellt werden.

#### Node-ID einstellen

## A WARNUNG

Beim Programmieren der Node-ID darf nur ein Gerät angeschlossen sein.

Jedem Gerät muss eine Nummer (Node-ID) zugewiesen werden. Sie dient der Identifikation des Knotens in einem CANopen® Netzwerk. Dabei darf jede Node-ID nur einmal vergeben werden. Die Node-ID für CANopen® liegt in einem Bereich von 1 - 127. Zum fehlerfreien Betrieb des Netzwerkes muss die Node-ID jedes Knotens im CAN-Bus einzigartig sein.

Die Node-ID des Geräts kann mit folgendem Befehlsablauf eingestellt werden:

#### *Node-ID einstellen*

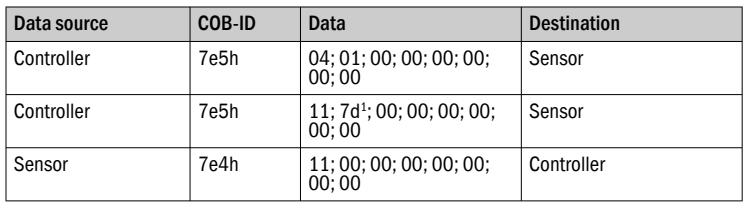

1 Knotenadressenwerte von 1 bis 127 sind möglich (z. B. 125)

Die Änderung der Knotenaddresse wird sofort wirksam. Um die Knotenadresse dauerhaft zu speichern, muss der folgende Befehl gesendet werden:

## *Node-ID speichern*

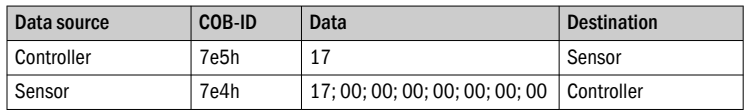

#### Baudrate einstellen

Die Baudrate gibt an, mit welcher Geschwindigkeit das Gerät und auch der gesamte CAN-Bus betrieben wird. Das Gerät und das gesamte Netzwerk müssen zwingend auf die gleiche Baudrate eingestellt werden.

Die maximale Baudrate wird durch die Leitungslänge des gesamten CAN-Netz‐ werks begrenzt. Das Gerät wird mit einer voreingestellten, bestellabhängigen Baudrate ausgeliefert. Soll diese Baudrate verändert werden, kann dies über LSS eingestellt werden.

#### *Baudrate in Abhängigkeit der Leitungslänge*

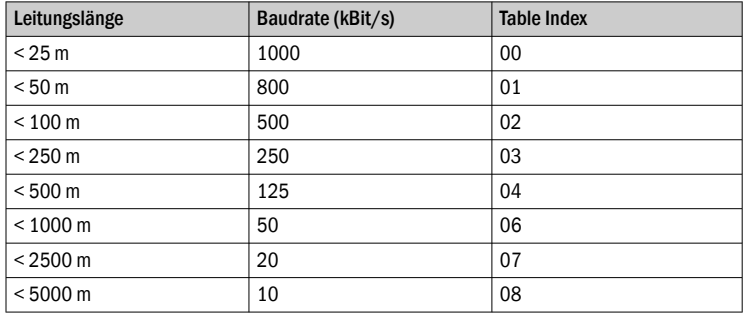

Die Baudrate wird über folgende Befehle eingestellt:

#### *Baudrate einstellen*

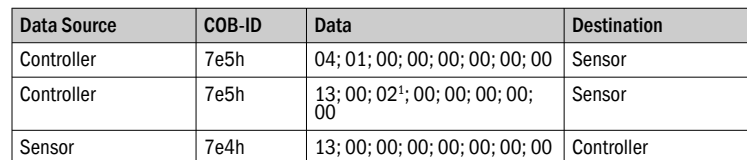

1 Table Index

Die Baudrate wird nach dem Speichern und dem nächsten Einschalten des Enco‐ ders aktiv. Um die Baudrate zu speichern, wird folgender Befehl gesendet:

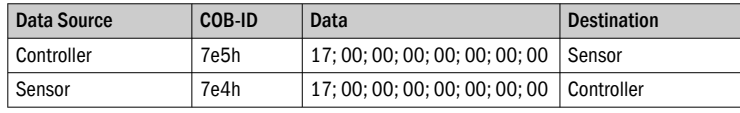

### 6.3.8 CANopen® parametrieren

## 6.3.9 CANopen® - Systemstart

Nach Konfiguration der Knotenparameter kann das Gerät in das Netzwerk ein‐ gebunden werden. Beim Einschalten oder beim Reset führt der Encoder eine Initialisierung der Hardware durch. Hierbei werden alle Komponenten in einen vordefinierten Ausgangszustand gebracht. Anschließend werden die geräte- und kommunikationsspezifischen Parameter aus einem EEPROM geladen und die Konfiguration übernommen.

Ist die Initialisierung abgeschlossen, meldet das Gerät dem Netzwerk-Master durch eine Boot-up Nachricht seine Node-ID und den Betriebszustand Pre-Opera‐ tional. In diesem Zustand kann das Gerät über die Servicedatenobjekte (SDOs) konfiguriert werden. Die Identifier der SDOs werden anhand der Node-ID automa‐ tisch gebildet. Die Kommunikation via SDOs zur Konfiguration des Geräts ist eine Peer-to-Peer-Verbindung vom Netzwerk-Master zum Gerät. Die Identifier für die übrigen Objekte werden ebenfalls nach dem CANopen®-Standard vergeben. Eine Änderung kann aber jederzeit im CANopen®-Netzwerk über einen DBT-Master erfolgen. Geänderte Parameter lassen sich bei Bedarf in das EEPROM speichern und werden somit beim nächsten Einschalten automatisch zur Konfiguration gela‐ den.

Nach Abschluss der Einstellungen wird der Encoder mit einem

Start\_Remote\_Node-Kommando vom Zustand Pre-Operational in den Zustand Operational geschaltet. In diesem Zustand können Nutzdaten (über PDOs) ver‐ schickt werden. Die Übertragung der PDOs kann auf zwei Arten erfolgen: Entweder sendet der Encoder seine Daten zyklisch oder die Datenübertragung wird durch den Empfang eines SYNC-Objekts ausgelöst.

Um das Senden der Positionsnachrichten des Encoders zu starten, muss zuerst die Node Startnachricht gesendet werden:

### *Node Startnachricht*

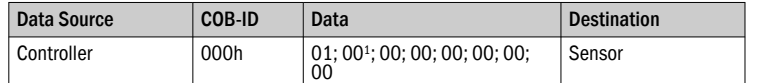

1 NODE-ID "00" Setzt alle Knoten in den Zustand Operational

#### 6.3.10 CANopen® - Betriebsparameter einstellen

Beim Systemstart (Power-On Reset) übernimmt das Gerät die im EEPROM abge‐ speicherten Betriebsparameter. Diese sind werkseitig eingestellt oder bereits geänderte und gespeicherte Daten.

Änderungen werden z. B. über SDOs im Betriebszustand Pre-Operational vorge‐ nommen. Die Identifier werden durch das Programmieren der Node-ID automa‐ tisch auf den entsprechenden Default-Wert eingestellt und gespeichert. Eine spätere Änderung ist möglich.

Diese Betriebsparameter werden im Objektverzeichnis des Geräts hinterlegt. Es dient als Grundlage für die Umsetzung der internen Eigenschaften und Funktionen sowie der externen Kommunikation. Hierfür ist das Objektverzeichnis in Communication Profile und Device Profile unterteilt.

Communication Profile:

• Das Communication Profile enthält die für die Kommunikation maßgeblichen Parameter, z. B. Einstellung der Identifier oder Konfiguration der PDOs. Das Gerät enthält das Encoderkommunikationsprofil (Device Profile for Encoder – DS406 Vers. 3.1). Dadurch können Geräte unterschiedlicher Hersteller sehr einfach miteinander vernetzt und ausgetauscht werden.

PDO-Übertragungsart (Transmission type):

• Die PDO-Übertragungsart ist werkseitig auf asynchron eingestellt, d. h. der Encoder übermittelt seine Prozessdaten selbstständig, abhängig von der eingestellten Zykluszeit. Die PDO-Übertragungsart kann auch so eingestellt werden, dass die Prozessdaten erst nach Empfang einer SYNC-Nachricht gesendet werden.

PDO-Objekt-Mapping:

• Das Gerät unterstützt kein dynamisches Mapping oder ein Verändern der Mapping Parameter. PDO1 und PDO2 übertragen die Position und Geschwin‐ digkeit.

Fehlermeldungen:

• Das Gerät verschickt automatisch ein Emergency-Objekt, sobald ein Fehler auftritt.

Device Profile:

Im Device Profile sind die Parameter hinterlegt, die für den Betrieb des Encoders wichtig sind, wie z. B. Positions- und Geschwindigkeitsauflösung oder Zykluszeit. Zwei wichtige Betriebsparameter sind:

Auflösung:

Die Auflösung des Linear-Encoders ist typabhängig je nach Konfiguration. Die Auflösung der Bewegungsgeschwindigkeit ist standardmäßig auf 1 mm/s eingestellt. Nähere Informationen finden Sie im Dokument "Technische Information (80xxxxx)".

Zykluszeit (Cycle Time):

- ° Einstellung der Zykluszeit, in der die PDOs übertragen werden sollen. Dieser Wert liegt im Bereich von 1 ... 65535 ms. Die Programmierung der Zykluszeit (Objekt 6200) hat nur Auswirkungen auf den PDO1 Eventtimer (siehe DS406 V3.0).
- ° Die Einstellung der Zykluszeit muss der Konfiguration des CAN-Bus-Netzwerks entsprechen. Eine zu kurze Zykluszeit bei hoher Baudrate und vielen Busteilnehmern kann durch erhöhte Daten auf dem Bus zur Busüberlastung führen. Die Zykluszeit wird mit folgenden Befehlen eingestellt (z. B. 10, Node-ID = $127$ \*):

#### *Zykluszeit einstellen*

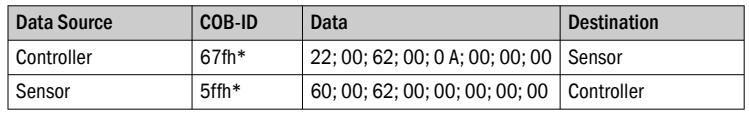

## *Zykluszeit speichern*

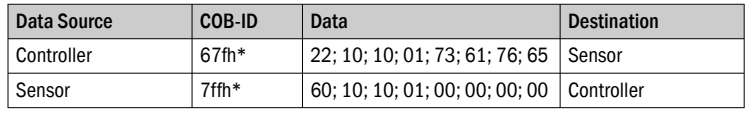

#### 6.3.11 CANopen® - Encoder-Daten im Betrieb

Für die Datenausgabe steht ein Prozessdatenobjekt (PDO) zur Verfügung. Das PDO enthält die Positions- und Geschwindigkeitsdaten.

#### Datenformat

Die Auflösung der Positionsdaten ist typabhängig (je nach Konfiguration des jeweiligen Linear-Encoders) und die Auflösung der Geschwindigkeitsdaten beträgt 1 mm/s. Die eingestellten Werte lassen sich auch unter Index 6005 des Objekt‐ verzeichnisses auslesen. Die Positionsdaten sind immer als 32-Bit-Integerwerte und die Geschwindigkeitsdaten als 16-Bit-Integerwerte ausgelegt.

#### *Belegung der PDOs bei Verwendung der Voreinstellung*

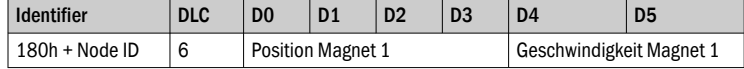

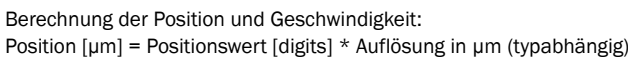

Geschwindigkeit [mm/s] = Geschwindigkeitswert [digits] \* 1 mm/s

#### 6.3.12 CANopen® - Fehlermeldung

Emergency-Objekte werden jeweils bei Änderung des internen Fehlerstatusregis‐ ters (auch wenn ein aufgetretener Fehler behoben wurde) gesendet. Das Objekt besteht aus 8 Datenbyte und ist wie folgt aufgebaut:

## *Emergency-Objekt*

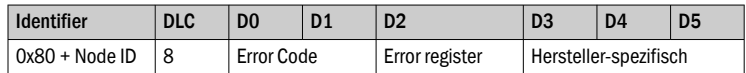

Nachstehende Fehler können im Emergency-Objekt auftreten:

## *Fehlercodes*

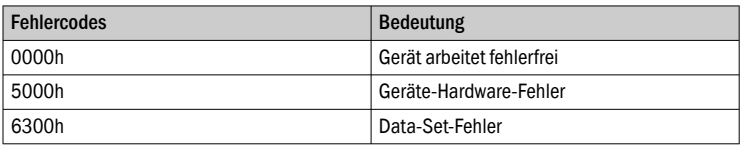

Zusätzlich zur Tabelle der Fehlercodes gibt es weitere Fehlerregister.

## *Nachricht "Emergency Object"*

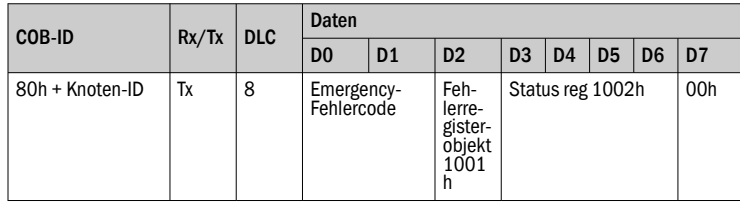

## *Fehlercodes*

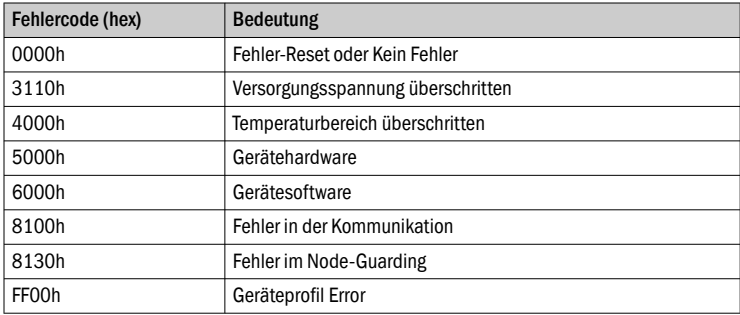

*Fehlerregister*

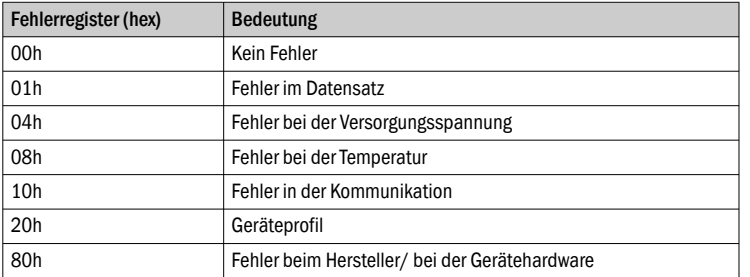

#### 6.4 Verwendung von einem 2. Positionsmagnet bei CANopen®

Bei CANopen® können bis zu 2 Positionsmagnete auf einem Linear-Encoder ver‐ wendet werden. Dabei gilt es zu beachten, dass der 1. Positionsmagnet die Prozessdaten in PDO1 kommuniziert und der 2. Positionsmagnet die Prozessdaten in PDO2 übermittelt.

Folgende Kommunikationseinstellungen sind standardmäßig gemäß CIA vorgege‐ ben:

PDO1: Asynchronmodus (TXPDO-1 Transmissiontype = FFh)

PDO2: Synchronmodus (TXPDO-2 Transmissiontype = 01h)

Sollen sich die beiden PDOs gleich verhalten, muss der Transmission Type in den Objekten 1800.2h und 1801.2h auf denselben Wert eingestellt werden.

Z. B., beide PDOs abhängig vom Event Timer im 10ms Zyklus kommunizieren:

PDO1: Objekt 1800.2h = FFh und Objekt 1800.5h = 0Ah

PDO2: Objekt 1801.2h = FFh und Objekt 1801.5h = 0Ah

Speichern der Konfiguration: Objekt 1010.1h = 73 61 76 65h

## 6.5 Einschaltvorgang und Ausgangssignal im Fehlerfall

Während der Einschaltzeit ist der Signalausgang für Analog-Geräte ≥ F.S.O = Full Scale Output. Danach ist das Gerät betriebsbereit. Für CANopen® Geräte steht der Signalausgang erst nach der boot-up Zeit zur Verfügung.

*Betriebszustände und Ausgangssignal*

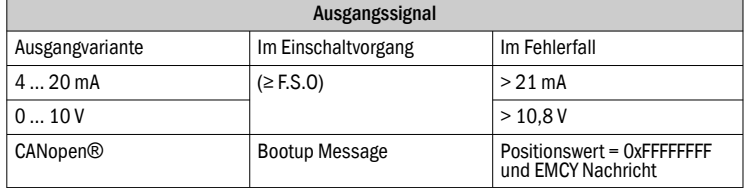

Fehlerfall:

a) Fehlender Positionsmagnet

- b) Positionsmagnet in Null- oder Dämpfungszone
- c) Fehlfunktion oder Ausfall des magnetostriktiven Elements

Während der Einschaltzeit (siehe Technische Daten, Seite 8) ist das Ausgangs‐ signal als nicht nutzbares Signal definiert. Die Maschinensteuerung muss dies entsprechend in der Verarbeitung berücksichtigen. Nach der Einschaltzeit ist der Linear-Encoder betriebsbereit. Im Fehlerfall verhält sich das Ausgangssignal wie beschrieben.

## 7 Transport und Lagerung

## 7.1 Lagerung

Das Gerät unter folgenden Bedingungen lagern:

- Empfehlung Originalverpackung verwenden.
- Nicht im Freien aufbewahren.
- Trocken und staubfrei lagern.
- Damit evtl. vorhandene Restfeuchte entweichen kann, nicht in luftdichten Behältern aufbewahren.
- Keinen aggressiven Medien aussetzen.
- Vor Sonneneinstrahlung schützen.
- Mechanische Erschütterungen vermeiden.
- Bei Lagerung länger als 3 Monate regelmäßig den allgemeinen Zustand aller Komponenten und der Verpackung kontrollieren.

## 8 Technische Daten

Auf [www.sick.com](http://www.sick.com) finden Sie die technischen Daten (Spezifikationsparameter, Maßzeichnungen, STEP-Dateien und Informationen zu passendem Zubehör sowie die aktuelle Betriebsanleitung des Produkts. Dazu im Suchfeld die Artikelnummer des Produkts eingeben (Artikelnummer: siehe Typenschildeintrag im Feld "P/N" oder "Ident. no.").'

## 9 Konformitäten und Zertifikate

Auf [www.sick.com](http://www.sick.com) finden Sie Konformitätserklärungen, Zertifikate und die aktuelle Betriebsanleitung des Produkts. Dazu im Suchfeld die Artikelnummer des Produkts eingeben (Artikelnummer: siehe Typenschildeintrag im Feld "P/N" oder  $L$ ldent. no." $)$ .

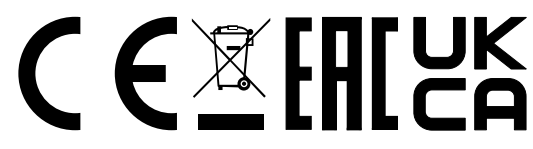

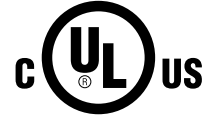

For use in NFPA79-applications only Enclosure Type 1

## Q U I C K S T A R T E NEW YORK START THE RESIDENCE OF A RESIDENCE OF A RESIDENCE OF A RESIDENCE OF A RESIDENCE

All rights reserved. Subject to change without notice.

## 1 Safety information

## 1.1 General safety notes

Safety notes and complete information on the DAX linear encoder are available for download in the Internet at [www.sick.com/DAX®](https://www.sick.com/de/de/encoder/linear-encoder/dax/c/g507352).

If the device is not functioning correctly, it must be taken out of operation and secured against unauthorized operation.

- To guarantee proper operation of the device, please observe the following:
- Protect the device against mechanical stress during installation.
- Do not open the device.
- Connect the device with the correct polarity, supply voltage, and control pulses.
- Observe the permissible operating and ambient condition for the device.
- Regularly check the device for correct operation and document the results.

## 1.2 Purpose of the device

The linear encoders in the DAX® product family are suitable for determining the absolute position of piston rods in hydraulic cylinders and linear movements in industrial plants. Thanks to magnetostrictive technology, the encoder is completely wear- and maintenance-free. Individual configuration options ensure customized integration in nearly any application.

The device is a component and must be connected to a suitable electronic control unit.

# 2 Product description

## 2.1 DAX® device variants

The device is currently available in 3 housing variants:

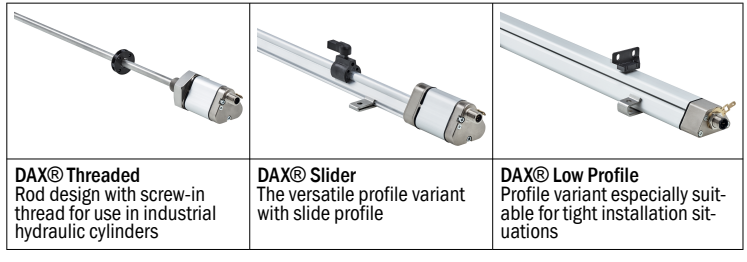

Each housing variant is available with the following interfaces and connection types

*Interfaces and connection types*

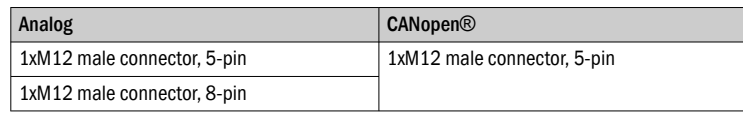

Output signals

• Analog (0 … 10 V or 4 … 20 mA)

# • CANopen®

 $\bf(1)$ NOTE

See DAX® product pages [www.sick.com/DAX®](https://www.sick.com/de/de/encoder/linear-encoder/dax/c/g507352)

# 3 Mounting

## 3.1 DAX® rod variants

## 3.1.1 Prepare for installation

3.1.1.1 General notes on installation preparation

## Recommended materials:

We recommend using non-magnetizable materials for holding the DAX® and the position magnet.

## Horizontal mounting:

For horizontal mounting with a measuring range > 500 mm, the rod must be supported.

## Hydraulic cylinder:

When installing the device in a hydraulic cylinder, ensure the minimum value for the bore diameter of the receiving piston.

## Position magnets:

Different position magnets are available for the DAX®. See the product page of the DAX® [www.sick.com/DAX®](https://www.sick.com/de/de/encoder/linear-encoder/dax/c/g507352)

## 3.1.1.2 Specific installation preparation

For information on installation preparations, see operating instructions 8028176 on [www.sick.com/DAX®](https://www.sick.com/de/de/encoder/linear-encoder/dax/c/g507352)

## 3.1.2 Performing the installation

## 3.1.2.1 Mounting in the cylinder base

## $\bigwedge$  Caution

# Functional impairment

Improper assembly can impair the function of the DAX® and lead to increased wear.

- The contact surface of the DAX® must be in full contact with the mount‐ ing surface.
- The bore must be perfectly sealed (O-ring).
- Lubricate the O-ring and pressure pipe before installation.
- To screw in the device, apply force to the hexagonal flange only. Do not turn the triangular housing.

## $\overline{(\textbf{i})}$  note

When screwing on the sensor, observe the maximum tightening torque of 50 Nm. Grease the O-ring before screwing in the device.

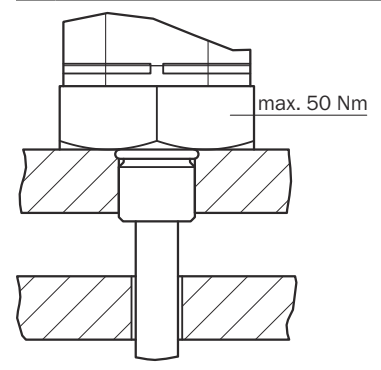

*Figure 1: Mounting in the cylinder base*

3.1.2.2 Mounting the magnet in the piston

## **! NOTICE**

- Make sure that the retaining ring and the corrugated spring washer are made from non-magnetic material (e.g., non-ferritic steel).
- Ensure that the position magnet and the non-magnetic spacer or retain‐ ing ring do not rub on the pressure pipe.
	- Example suitable retaining ring: BEF-MK-SR-xx does not contain any internal edges or eyelets to the pressure pipe.
- Observe the operating pressures.

#### Sequence of work steps:

- Prepare the piston for installation of the magnet: see Operating Instructions 8028176 www.sick.com/DA
- If necessary, use a corrugated spring washer or a non-magnetic spacer. ь
- Mount the position magnet. ٠
- Insert the retaining ring and fasten using M4 screws. Observe the maximum permissible screwing torque of the respective position magnet when screwing it in.

#### $\wedge$ WARNING

## Improper mounting

Improper mounting can impair the function of the linear encoder and cause damage.

- Make sure that no strong electric or magnetic fields occur in the immedi‐ ▶ ate vicinity of the linear encoder.
- When installing the device, the specified clearances must be observed.

The installation position is arbitrary. Use the supplied mounting brackets to mount the linear encoder on a flat surface of the machine. A sufficient number of mounting brackets have been supplied.

## $\left( \widehat{\mathbf{I}}\right)$  note

To avoid the generation of resonance frequencies during vibration loads, we recommend positioning the mounting brackets at irregular distances.

## 3.2.1 Mounting the DAX® profile variants

Installation procedure

- 1. Prepare the substrate for installation of the linear encoder. For this purpose, drill two holes 50 mm apart in the substrate per mounting bracket. For the slider housing design, locate the first mounting bracket directly on the sensor head and the last mounting bracket approx. 100 mm before the end of the slider profile. For more information, see the DAX® Slider dimensional drawing see [www.sick.com/DAX](https://www.sick.com/DAX)®
- 2. Guide the linear encoder into the mounting brackets.
- 3. Secure the linear encoder to the substrate using suitable fixing screws (rec‐ ommendation: M5 x 20 according to DIN 6912) (tighten the screws in the brackets to max. 5 Nm).
- 4. Mount the position magnet (accessory). To do so, follow the instructions in section [see Position magnets, page 10](#page-9-0).

# <span id="page-9-0"></span> $\Omega$  note

## Position magnets

Depending on the housing variant, the DAX® linear encoder in the profile design is suitable both for free-floating, i.e. non-contacting position magnets and for guided position magnets.

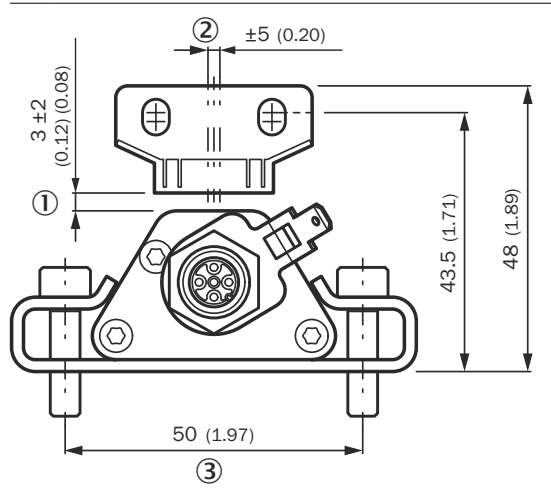

*Figure 2: Mounting the DAX® profile variants - Low Profile*

1 1 1 Nominal distance + permissible amount of distance tolerance<br>
1 2 1 Permissible center offset<br>
1 3 1 Recommendation: M5 x 20 Permissible center offset

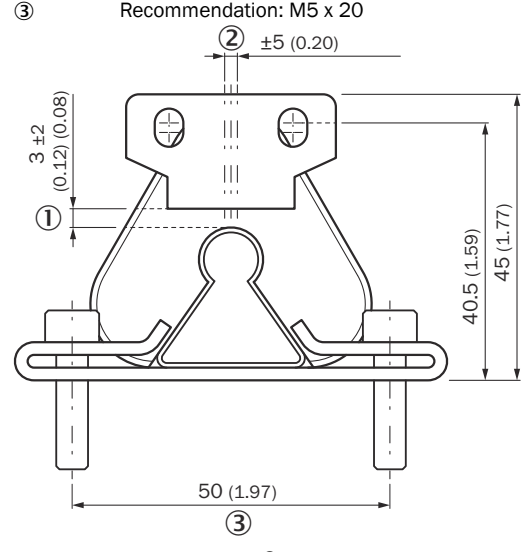

*Figure 3: Mounting the DAX® profile variants - Slider*

- 1 1 Nominal distance + permissible amount of distance tolerance<br>
1 2 Permissible center offset<br>
1 3 Recommendation: M5 x 20
- Permissible center offset
- Recommendation: M5 x 20

## 3.2 Position magnets

## Overview of all accessories see[www.sick.com/DAX®](https://www.sick.com/de/de/encoder/linear-encoder/dax/c/g507352)

#### 3.2.1 Mounting the guided position magnet (slide magnet)

Note the following when installing the position encoder:

- Avoid lateral forces.
- Connect the position magnet to the machine part via an articulated rod.

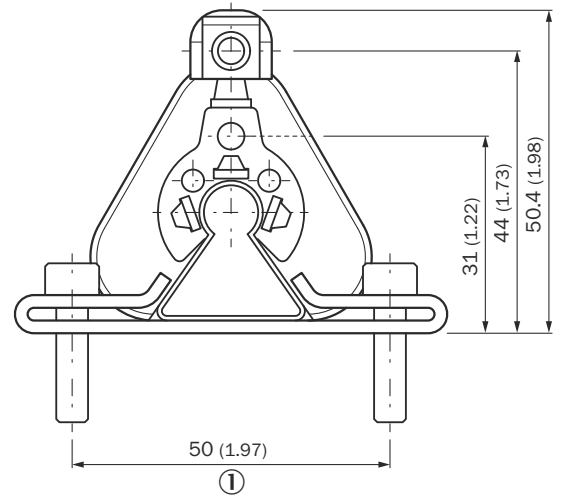

*Figure 4: Dimensions and distances for MAG-S-H29-xx position magnet on DAX® Slider*

1 Recommendation: M5 x 20

#### 8028139/1LXF/2023/12/01/de.en DAX® | SICK 10

## 3.2.2 Mounting free-floating position magnets (C-magnet and block magnet)

Note the following when installing free-floating position magnets:

- To ensure the accuracy of the position measuring system, the position magb net is secured to the moving machine part using non-magnetizable screws (stainless steel, brass, aluminum).
- The moving machine part must guide the position magnet on a path parallel to the linear encoder.
- The distance  $\mathbb D$  between the position magnet and parts made of magnetizable material must be at least 15 mm ([see figure 8, page 11](#page-10-0) and [see](#page-10-0) [figure 9, page 11](#page-10-0)).
- The following values must be observed for the nominal distance  $0$  between the position magnets and linear encoder and for the center offset  $(2)$  (see figure 5, page 10 , see figure 6, page 10 and [see figure 7, page 11](#page-10-0)):

*Distance and offset for the position magnets*

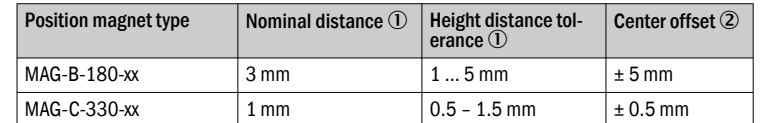

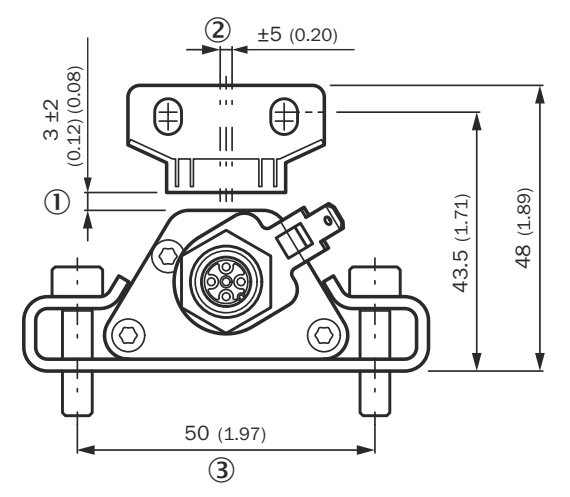

*Figure 5: Dimensions and distances for MAG-B-180-xx position magnet on DAX® Low Profile*

- 1 1 Nominal distance + permissible amount of distance tolerance<br>
1 2 Permissible center offset<br>
1 3 Recommendation: M5 x 20 Permissible center offset
- Recommendation: M5 x 20

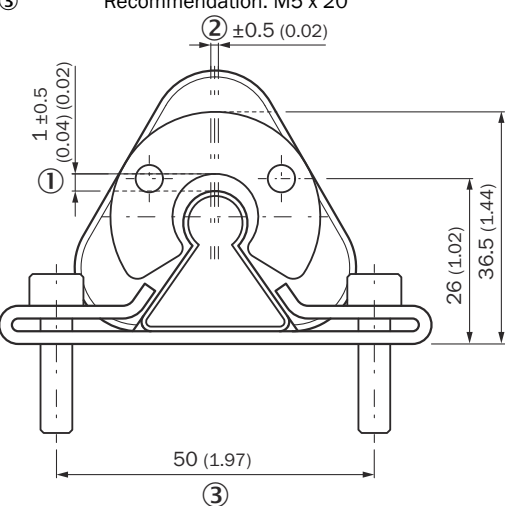

*Figure 6: Dimensions and distances for MAG-B-180-xx position magnet on DAX® Slider*

- 1 1 Nominal distance + permissible amount of distance tolerance<br>
2 Permissible center offset<br>
3 Recommendation: M5 x 20
- Permissible center offset
- Recommendation: M5 x 20

<span id="page-10-0"></span>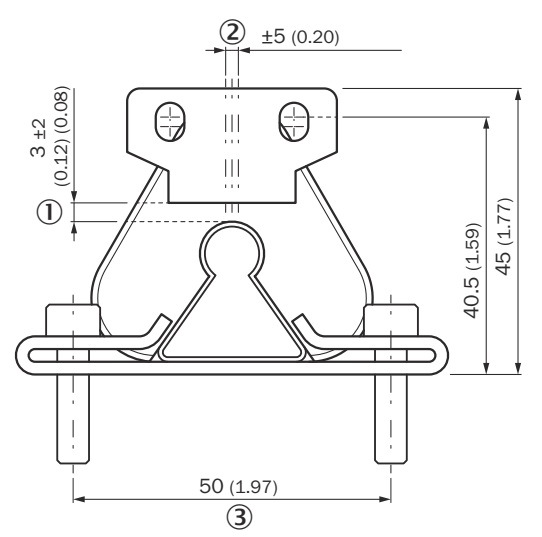

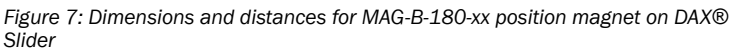

- 1 1 Nominal distance + permissible amount of distance tolerance<br>
1 2 Permissible center offset<br>
1 3 Recommendation: M5 x 20
- Permissible center offset
- Recommendation: M5 x 20

Misalignments are compensated for via the air gap.

- Surface pressure of the position magnet: Type-dependent, see the technical data of the position magnet used.
- Tightening torque for the M4 screws: Max. 1 Nm, use washers if necessary.

#### $\wedge$ CAUTION

Mount the C-magnets concentrically.

Mount the block magnets centered over the linear encoder profile. Do not exceed the maximum permissible air gap. Install the sensor so that the sensor rod/linear encoder profile is aligned parallel to the direction of movement of the position magnet. In this way, you avoid damage to the magnet driver, magnet, and linear encoder profile.

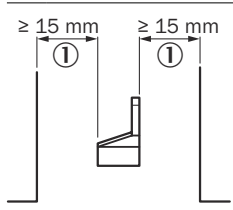

*Figure 8: Minimum distance between position magnets and parts made of mag‐ netizable material*

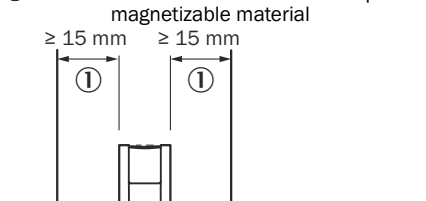

1 Minimum distance between position magnets and parts consisting of

*Figure 9: Minimum distance between position magnets and parts made of mag‐ netizable material*

1 Minimum distance between position magnets and parts consisting of magnetizable material

## 3.2.3 Using multiple position magnets on one linear encoder

- Two position magnets can only be selected for nominal measuring range lengths ≥ 100 mm.
- The distance between two position magnets must be  $\geq 50$  mm. ≥50 (1.97)

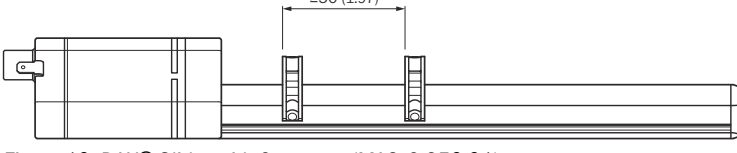

*Figure 10: DAX® Slider with C-magnet (MAG-C-250-01)*

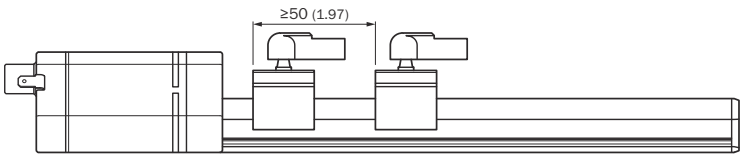

*Figure 11: DAX® Slider with slider magnet*

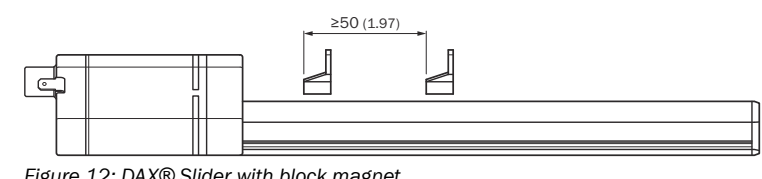

*Figure 12: DAX® Slider with block magnet*

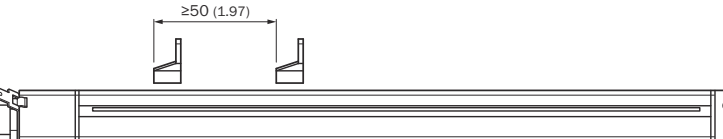

*Figure 13: DAX® Low Profile with block magnet*

### $\land$  CAUTION

If the minimum distance between two magnets specified above is not adhered to, a valid position value cannot be guaranteed.

## 4 Electrical installation

The installation location and cabling have a significant influence on the electromagnetic compatibility (EMC) of the linear encoder. Correct connection of this active electronic system, and the EMC of the overall system must be assured by means of suitable connectors, a shielded cable, and grounding. Overvoltages or incorrect connections can damage the electronics despite reverse polarity protection.

## $\left( \widehat{\mathbf{I}}\right)$  note

- 1 Do not mount the sensors in the area of strong magnetic and electric interference fields.
- 2 Never connect or disconnect the sensor while it is live.

Connection instructions

- Use low impedance, twisted pair and shielded cable. Connect the shield externally in the control unit to ground.
- Lay the control and signal lines spatially separated from power cables and Þ away from motor lines, frequency converters, valve lines, switching relays, etc.
- Use only metal connectors. Place the shield on the connector housing.
- Place shields on both cable ends over a large area and the cable clamps on functional earth.
- Make earth connections short and with a large cross-section. Avoid earth loops.
- In the event of potential differences between the ground connection of the machine and the electronics, no equalizing current must flow across the shield.
- Recommendation: Use a equipotential bonding line with a large cross-section.
- Use only a stabilized voltage supply. Adhere to the specified connection values

#### Cable laying

Do not lay the cable between the displacement sensor, control unit and voltage supply near power lines (inductive interference possible).

Particularly critical are inductive interferences caused by mains harmonics (e.g., from phase-angle controllers), for which the cable shield offers only little protection.

#### Notes on cable laying

Do not lay the cable between DAX®, the control unit and the voltage supply near power lines. Lay the cable with strain relief.

#### Maximum length of cable

DAX® with analog interface: max. 30 m.

DAX<sup>®</sup> with CANopen® interface: max. 25 m (at 1 Mbaud)

Longer cables can be used if external interference fields remain ineffective due to the structure, shielding and routing.

## Magnetic fields

The linear encoder is a magnetostrictive system. Ensure a sufficient distance between the linear encoder and strong external magnetic fields, otherwise the measuring system may suffer interference.

#### 4.1 Shielding and earthing

## $\left( \widehat{\mathbf{I}}\right)$  note

## Defined earthing

The position sensor and controller should be at the same earth potential.

#### Shielding

The following instructions must be observed to ensure electromagnetic compatibility (EMC):

- Connect the DAX® and controller using a shielded cable. Shielding: braiding of copper single wires, coverage at least 85%.
- Make sure that the shield is applied over a large area on both sides to ensure the best possible signal quality.
- DAX® Connector type: Connect the shield in the plug connector with the connector housing and ensure that it is flush.

#### Earthing of profile and rod sensors

Connect the sensor electronics housing to the machine earth via the ground lug located on the linear encoder.

<span id="page-11-0"></span>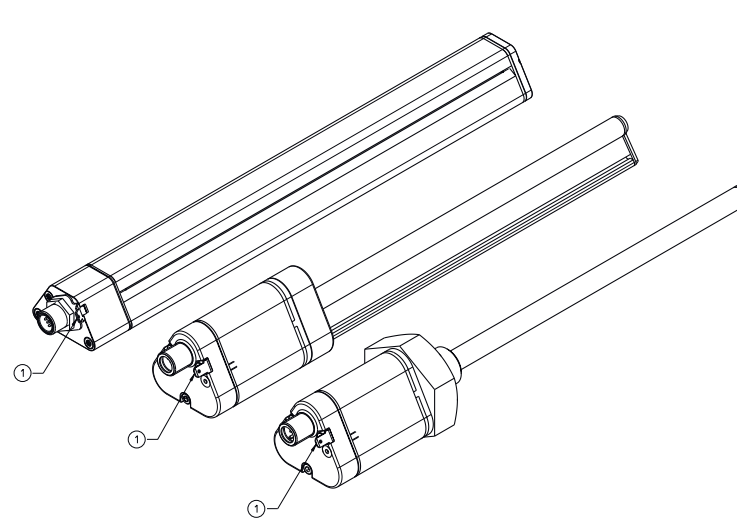

*Figure 14: Sensor grounding*

1 Sensor grounding

## 4.2 Wiring diagram for the M12 connector

4.2.1 Analog M12, 5-pin

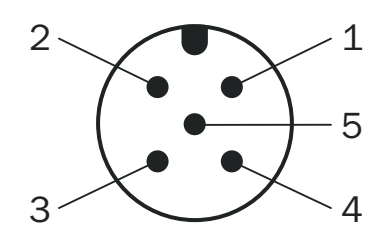

*Figure 15: Pin assignment M12 - 5-pin*

- 
- Signal 1
- Power ground
- 1 +24 V DC<br>
2 Signal 1<br>
3 Power gro<br>
4 Signal 2<br>
5 Output signal 2 Signal 2
- Output signal ground (0 V)

#### $\overline{(\mathbf{I})}$ NOTE

Incorrect wiring between the two signal lines may result in an incorrect position value.

## 4.2.2 Analog M12, 8-pin

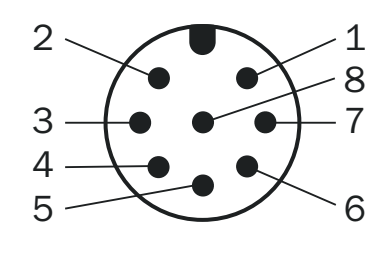

*Figure 16: Pin assignment M12 - 8-pin*

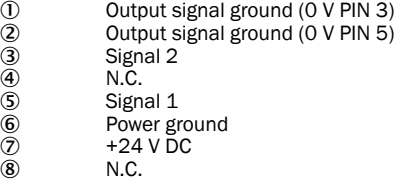

## $\left(\widehat{\mathbf{1}}\right)$  note

Incorrect wiring between the two signal lines may result in an incorrect position value.

4.2.3 CANopen® M12 – 5-pin

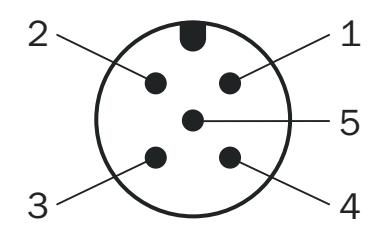

*Figure 17: Pin assignment M12 - 5-pin*

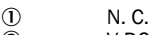

- **GND**
- 2 V DC<br>3 GND<br>4 CAN<br>5 CAN **CAN HIGH**
- CAN LOW

## 5 LED flashing behavior

During the start-up time, both LEDs light up for max. 1 sec. After this, the flashing behavior starts as described in LED flashing behavior: analog, page 12 and LED flashing behavior: CANopen®, page 12.

## 5.1 LED flashing behavior: analog

*LED flashing behavior: analog*

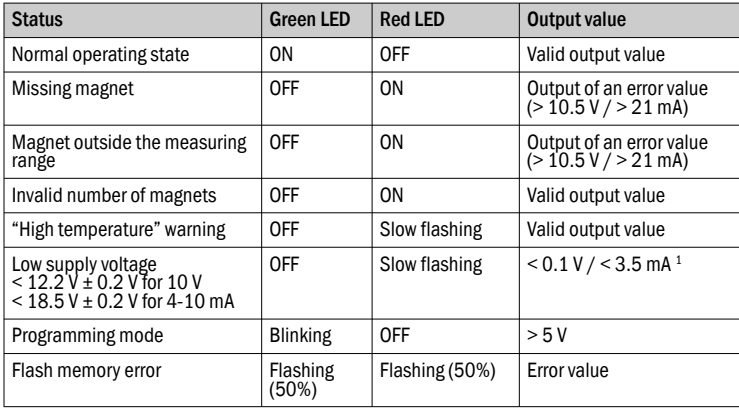

1 Note: Hysteresis of about 5 seconds

## 5.2 LED flashing behavior: CANopen®

*LED flashing behavior: CANopen®*

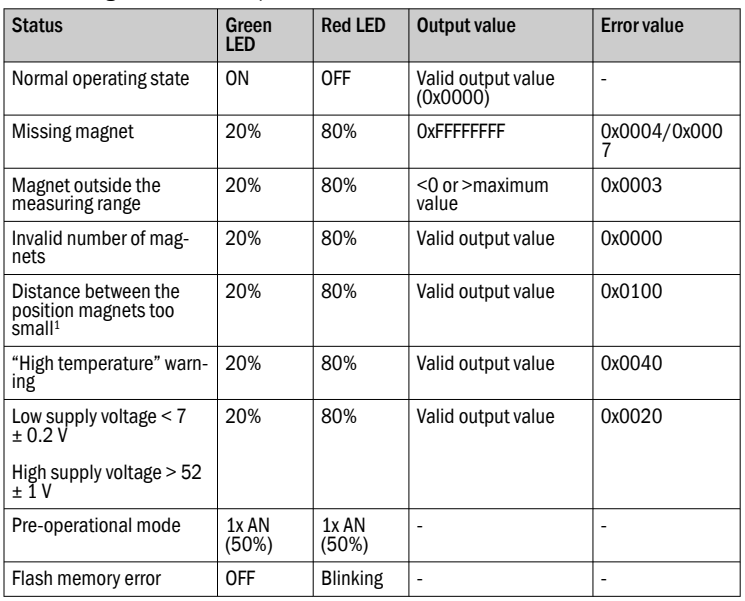

1 Too small = between ≤ 50 mm and ≥ 25 mm distance between magnets; distances below 25 mm can result in an incorrect position measurement.

## 6 Commissioning

## 6.1 Tolerance considerations for the set point

The set points (zero/end point) of the device are calibrated ex works with a tolerance of  $\pm$  1 mm.

#### **NOTICE**  $\vert \mathbf{1} \vert$

The following information relates primarily to installation and use in hydraulic cylinders.

Further tolerances must be observed when installing the cylinder.

During teach-in, the piston rod moves to the zero point and to the end point in order to eliminate all tolerances in the cylinder/encoder combination. The measured signals are programmed in the controller accordingly. When operating the device without teach-in, please note the following tolerance-related information:

*Tolerances for operation without teach-in*

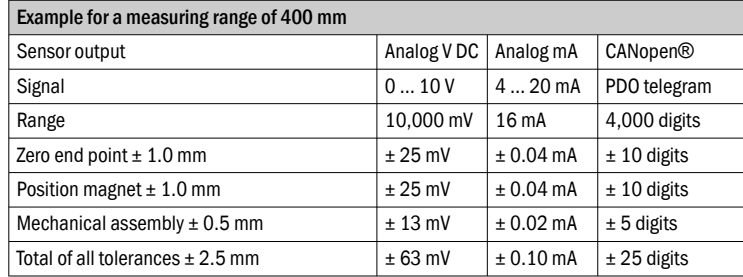

*Zero end point*

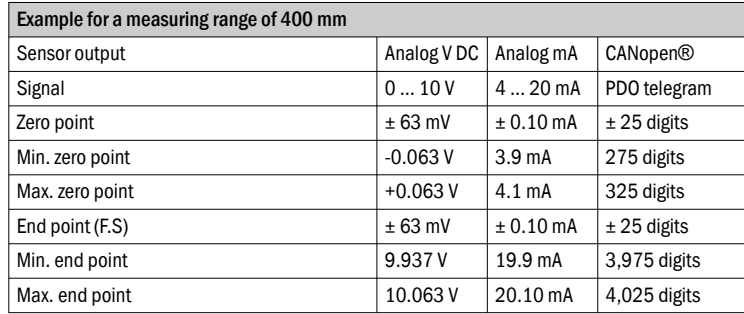

After installation of the encoder in the cylinder, deviations from the target values will arise due to these permissible tolerances. These deviations must be taken into consideration when setting limit values in the controller:

#### *Deviation from the limit values*

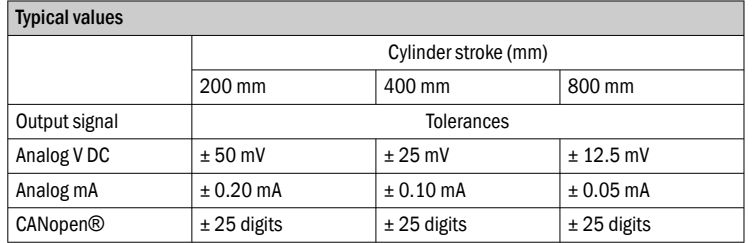

#### 6.2 Commissioning the linear encoder (analog)

- Check that the electrical connectors have been connected correctly [see](#page-11-0) [Analog M12, 5-pin, page 12](#page-11-0)
- Select a suitable fuse: see "Select a suitable fuse" see Select a suitable fuse, page 13
- Select the terminator, if applicable see Termination (analog), page 13
- Set up the filter wiring: see "Set up the filter wiring analog" see Set up the filter wiring (analog), page 13
- Put the device into operation

#### 6.2.1 Select a suitable fuse

When selecting a suitable fuse, the transient peak current when switching on the device for the time must be taken into consideration:

Start-up current for a supply voltage of 24 V DC: typ. 5.0 A / 50 μsec

## 6.2.2 Set up the filter wiring (analog)

Thermal noise, for example from resistors, becomes evident when the signal output is amplified sufficiently. The supply voltage ripple and other sources of interference, e.g., electromagnetic interference, can also affect the quality of the analog output signal. To reduce the smoke suppression when acquiring analog measurement data, it is essential to use a filter. A combination of R1 = 50 Ω and  $C1 = 100$  nF to 1 µF is suitable, for example.

This will keep the signal delay time within the cycle time (internal measurement frequency) while not changing the dynamic behavior significantly.

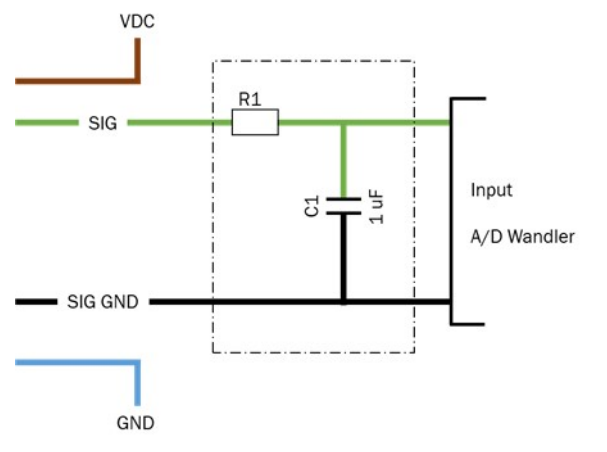

#### *Figure 18: Filter wiring*

## **1** NOTICE

The A/D converter at the input of the installed electrical controller will deter‐ mine the resolution of the encoder, e.g.,:

 $8$  bit = 256 steps

- 10 bit =  $1,024$  steps
- $\cdot$  12 bit = 4,096 steps

#### 6.2.3 Termination (analog)

For the analog sensor with two outputs, both outputs must be terminated, regardless of whether both or only one signal are evaluated.

#### 6.2.4 Analog interface details

For more detailed information on the analog interface, please refer to the relevant technical Information at [www.sick.com/DAX®](https://www.sick.com/de/de/encoder/linear-encoder/dax/c/g507352). You can find the information in the download area of the relevant part number. To do so, enter the product part number in the search field (part number: see the "P/N" or "Ident. no." field on the type label).

#### 6.3 Commissioning the linear encoder (CANopen®)

#### 6.3.1 EDS file

An EDS file is available to make connecting the DAX® CANopen® to a CANopen® controller easy (it can be found at [www.sick.com/DAX®](https://www.sick.com/de/de/encoder/linear-encoder/dax/c/g507352)). To do so, enter the product part number in the search field (part number: see the entry in the "P/N" or "Ident. no." field on the type label).

#### 6.3.2 Bus termination (CANopen®)

Data transmission in the CAN bus is serial (2-wire bus system). The voltage difference between the CAN\_HI and CAN\_LO data lines is one bit of information. To prevent signal reflections, the data lines must be terminated with a 120  $\Omega$  terminator on the open bus end. The terminator must be inserted between CAN\_HI and CAN\_LO.

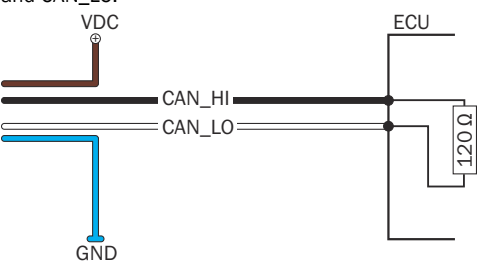

*Figure 19: Bus termination*

#### 6.3.3 Node ID/baud rate

The following requirements must be met for communication with the controller: A correct node ID must be configured at the DAX® CANopen®. The following are correct:

- A node ID that is unallocated in the CANopen® network
- A node ID that the controller expects

The DAX® CANopen® must be set to the same baud rate as the master.

- The following parameters are set at the factory for the DAX® CANopen®: • Node ID: 127 (7F)
- 
- Baud rate: (type-dependent according to device configuration)

## 6.3.4 Communication objects

When the device is in operational mode, the control unit integrated into the device convert the measurement data into CAN messages, and transmit these messages on the CAN bus. They can be received and processed by the controller there. The CAN bus uses the following communication objects for data transmission: SDO (Service Data Object):

- 
- SDOs are used to set and query parameters relating to the encoder configuration. These are accessed from the internal object directory of the device. To process SDOs, the device must be in either the pre-operational or opera‐ tional mode.

PDO (Process Data Object):

• PDOs transmit process data, such as position and speed, to the controller. PDOs are only generated in operational mode.

NMT (Network Management):

- NMTs control the status of the network and individual components. They can also be used for monitoring purposes using the following objects:
	- SYNC object: The SYNC object synchronizes the bus communication, i.e. synchronous
		- PDOs are sent to the controller after a SYNC object is received. Emergency object:

The emergency object sends error messages. As they generally have a higher priority than PDOs, these emergency objects will be transmitted first.

Nodeguard object:

The CANopen® linear encoder uses the node guarding protocol to per‐ form the error control services of the CANopen® network.

The bus master uses a remote frame to send a nodeguard message to the CANopen® device, and in response the device reports its cur‐ rent NMT status using a standard nodeguard message. The nodeguard frame format, and the NMT state value definitions are shown in the following tables. The nodeguard protocol is activated as default.

## 6.3.5 CANopen State Machine

As in every CANopen® device, a socalled CANopen® state machine is implemented in the DAX® CANopen. A differentiation is made between the following statuses:

*Status of the CANopen® state machine*

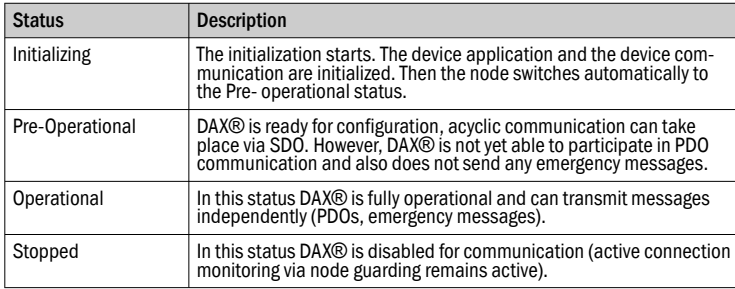

## 6.3.6 Node Guard/Heartbeat-Protokoll

The heartbeat mechanism for a CANopen® device is implemented as a cyclic transmission of the heartbeat message by the heartbeat encoder. One or more CANopen® devices in the network support this heartbeat message. If the heart‐ beat cycle for the heartbeat encoder fails, the host is informed about this event. The format for node guard/heartbeat frames and NMT state value definitions are shown in the table below. The node guard message and the heartbeat message differ only in the bit in the node guard protocol, unlike the heartbeat message, used to change the state of the data MSB.

*Node guard / heartbeat protocol message*

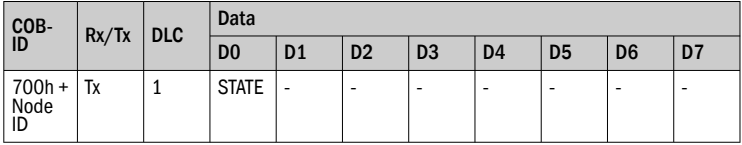

*Node guard / heartbeat protocol data*

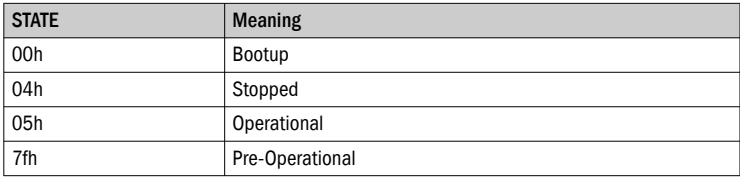

#### $(1)$  note

The COB-ID can be read from the object dictionary using the index "100Eh". The COB-ID of the boot-up message cannot be changed.

## 6.3.7 Configuration and system startup

After electrical connection to the network, the device is ready for commissioning and configuration. Before actual system startup, the communication parameters for operation need to be set in the CAN bus. Only the basic procedure is described in these operating instructions. Please refer to the "Technical information (8028137)" for details on all the available commands for configuring the device ww.sick.com/DAX® can be found.

## Setting the node parameters

To be able to operate the device in a CAN bus network, it is necessary to first configure the network characteristics. The basic settings for integrating a bus subscriber are made using LSS (Layer Setting Services). Every device (node) in the CAN network is uniquely identified by its LSS address. This address is composed as follows:

*LSS address*

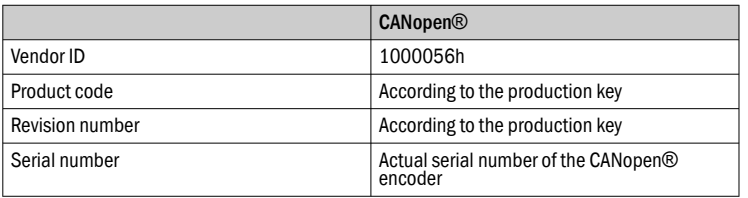

Parameters specific to the CAN bus, such as baud rate and node ID, are also configured and saved via the LSS service. Both the baud rate and node ID of the encoder must be configured for operation in the specific CAN bus implemen‐ tation.

## Setting the node ID

#### $\bigwedge$ WARNING

When programming the node ID, only one device must be connected.

Every device must be assigned a number (node ID). This number is used to identify the node within the CANopen® network. Each node ID must be unique. The CANopen® node ID is in the range 1 - 127. To ensure error-free operation of the network, the ID of every node in the CAN bus must be unique. The node ID of the device can be set using the following command sequence:

#### *Setting the node ID*

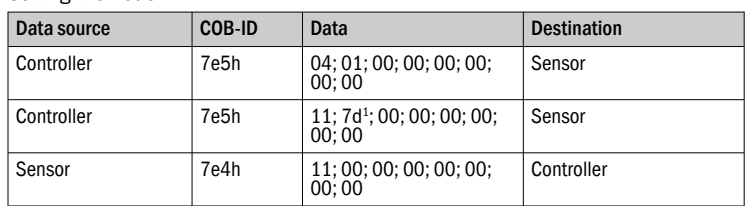

Node address values can be between 1 and 127 (e.g., 125)

A change in node address is effective immediately. To permanently save the node address, the following command must be sent:

#### *Saving the node ID*

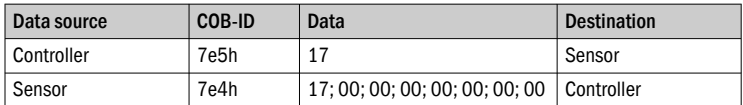

#### Setting the baud rate

The baud rate indicates the speed of operation of the device and also the entire CAN bus. The device and entire network must be set to the same baud rate. The maximum baud rate is limited by the cable length used for the CAN network as a whole. The device is delivered with a preset, order-dependent baud rate. If this baud rate needs to be changed, it can be configured via the LSS.

#### *Baud rate as a function of cable length*

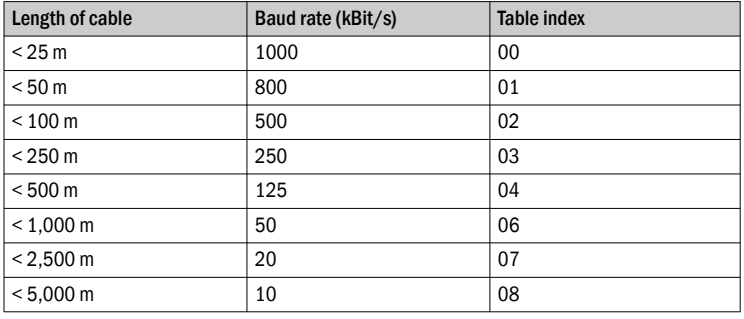

The baud rate can be set using the following commands:

#### *Setting the baud rate*

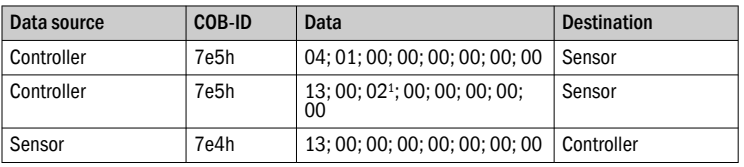

Table index

The baud rate becomes active after saving the changes, and the next time the encoder is switched on. To save the baud rate, the following command must be sent:

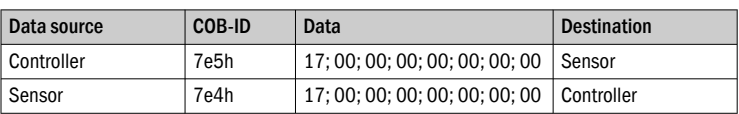

## 6.3.8 Parameterizing CANopen®

## 6.3.9 CANopen® - system start

After configuring the node parameters, the device can be integrated into the net‐ work. When switched on or reset, the encoder performs a hardware initialization to bring all components into a defined initial state. Next the device- and communication-specific parameters are loaded from an EEPROM and the configuration adopted.

Once the initialization has been completed, the device reports its node ID and pre-operational status to the network master by means of a boot-up message. While in this mode, the device can be configured via service data objects (SDOs). The SDO identifiers are generated automatically based on the node ID. The com‐ munication via SDOs to configure the device takes the form of a peer-to-peer connection between the network master and the device. The identifiers for the other objects are also allocated according to the CANopen® standard. They can,

however, be changed at any time in the CANopen® network via a DBT master. If necessary, the changed parameters can be saved in the EEPROM and loaded automatically the next time the device is switched on and configured.

Once the configuration process is finished, the encoder is switched from preoperational to operational mode using a Start\_Remote\_Node command. While in this mode, user data can be transmitted (via PDOs). The transmission of the PDOs can occur in one of two ways:

Either the encoder sends its data cyclically, or data transmission is triggered by the receipt of a SYNC object.

To initiate the sending of position messages by the encoder, it is necessary to first send a node start message:

#### *Node start message*

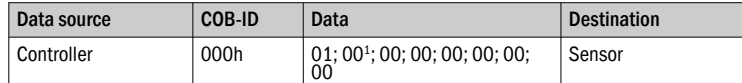

1 NODE ID "00" Sets all nodes to pre-operational status

#### 6.3.10 CANopen® - configuring the operating parameters

At system startup (power-on reset), the device loads the operating parameters stored in the EEPROM. These are either the factor-set values, or previously changed and saved values.

Changes are made, for example, via SDOs while in pre-operational mode. The identifiers are automatically set to suitable default values and saved when pro‐ gramming the node ID. They can subsequently be changed.

These operating parameters are stored in the object directory of the device, which provides the means for implementing the internal characteristics and functions of the device, as well as external communication. For this purpose, the object directory is divided into two parts: a Communication Profile, and a Device Profile. Communication Profile:

The Communication Profile contains the parameters relevant to communication, e.g., identifier settings and PDO configuration settings. The device is equipped with the encoder communication protocol (Device Profile for Encoder – DS406 Vers. 3.1). This enables devices from different manufac‐ turers to be easily linked to one another and replaced.

## PDO transmission type:

• By default, the PDO transmission type is set to asynchronous, i.e. the encoder transmits its process data independently according to the configured cycle time. The PDO transmission type can also be set in such a way that process data is only sent after a SYNC message is received.

#### PDO object mapping:

The device does not support dynamic mapping or changing of the mapping parameters. PDO1 and PDO2 transmit the position and speed.

## Error messages:

- The device automatically sends an emergency object when an error arises. Device profile:
- The parameters important to the operation of the encoder, such as position resolution, speed resolution, and cycle time, are stored in the Device Profile. Two important operating parameters are:

Resolution:

The resolution of the linear encoder is type-dependent according to the configuration. The resolution for motion speed is set to 1 mm/s by default. You can find more information in the "Technical Information (80xxxxx)" document.

#### Cycle time:

- This setting is the cycle time for transmission of PDOs. The value can be in the range of 1 ... 65,535 ms. Programming the cycle time (object 6200) only affects the PDO1 event timer (see DS406 V3.0).
- The cycle time setting must match the setting configured for the CAN bus network. If the cycle time is too short, and the baud rate is high and there are many subscribers, the bus can become overloaded due to the increased volume of data. The cycle time is set using the follow‐ ing commands (e.g., 10, Node ID =127\*):

#### *Setting the cycle time*

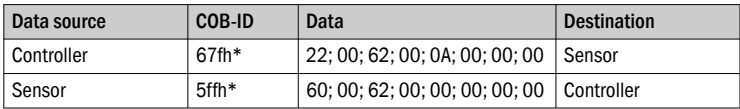

*Saving the cycle time*

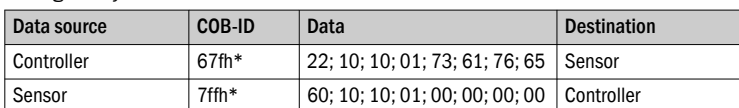

#### 6.3.11 CANopen® - encoder data during operation

Data is output by means of a Process Data Object (PDO). The PDO contains the position and speed data.

#### Data format

The resolution of the position data depends on the type (according to the configuration of the respective linear encoder) and the resolution of the speed data is 1 mm/s. The currently set values can be read under index 6005 of the object directory. All position data are stored as 32-bit integer values, and speed data as 16-bit integer values.

#### *PDO allocation when using the default settings*

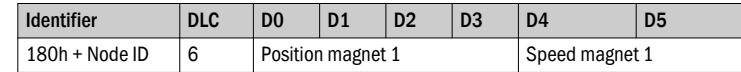

#### 8028139/1LXF/2023/12/01/de.en DAX® | SICK 15

Calculation of position and speed:

Position  $[µm]$  = position value  $[digits]$  \* resolution in  $µm$  (type-dependent) Speed  $[mm/s]$  = speed value  $[digits] * 1 mm/s$ 

## 6.3.12 CANopen® - error message

An emergency object is sent whenever there is a change to the internal error status register (even if the error has since been rectified). The object comprises 8 data bytes and is structured as follows:

## *Emergency object*

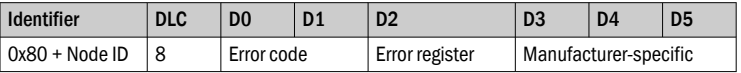

The following errors are reported in the emergency object:

*Error codes*

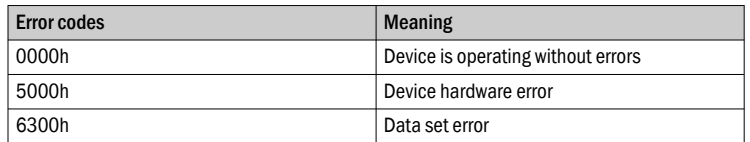

There are other error registers in addition to the table of error codes.

*Emergency Object message*

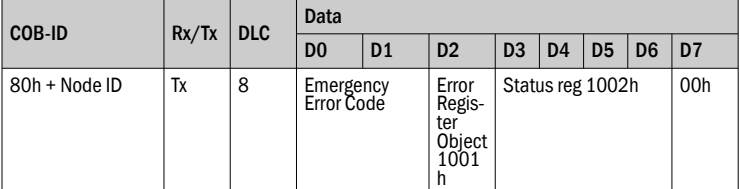

## *Error codes*

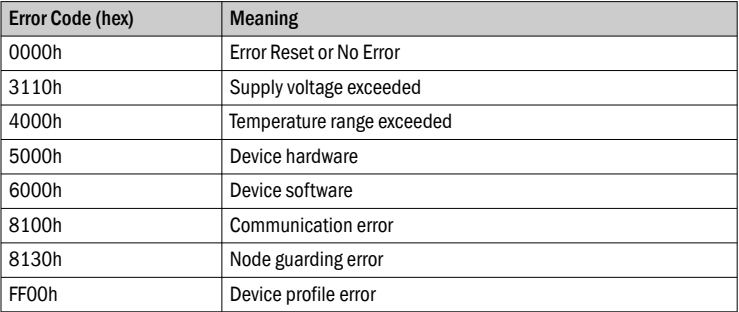

#### *Error register*

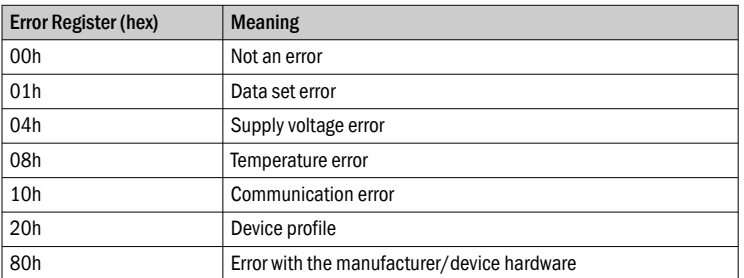

#### 6.4 Using a 2nd position magnet with CANopen®

When using CANopen®, up to 2 position magnets can be used on one linear encoder. It should be noted that the 1st position magnet communicates the process data in PDO1, and the 2nd position magnet transmits the process data in PDO2.

The following communication settings are the default according to CIA:

PDO1: Asynchronous mode (TXPDO-1 transmission type = FFh)

PDO2: Synchronous mode (TXPDO-2 transmission type = 01h)

If the two PDOs are to behave in the same way, the transmission type in objects 1800.2h and 1801.2h must be set to the same value.

E.g., both PDOs communicate within a 10 ms cycle depending on the event timer: PDO1: Object 1800.2h = FFh and object 1800.5h = 0Ah

PDO2: Object 1801.2h = FFh and object 1801.5h = 0Ah

Saving the configuration: Object 1010.1h = 73 61 76 65h

#### 6.5 Power-up and output signal in the event of a fault

During power-up, the signal output for analog devices is  $\ge$  F.S.O = Full Scale Output. After that the device is ready for use. The signal output is only available to CANopen® devices after the boot-up time.

*Operational statuses and output signal*

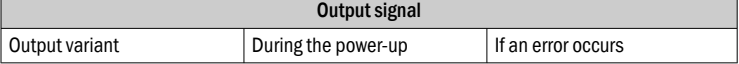

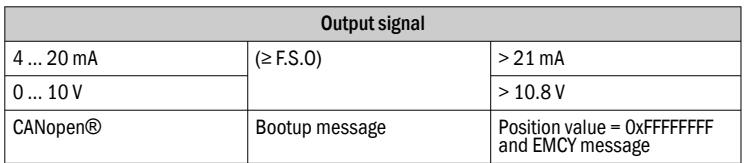

Fault:

- a) Missing position magnet
- b) Position magnet in zero or damping zone
- c) Malfunction or failure of the magnetostrictive element

During the power-up delay (see Technical data, page 16), the output signal is defined as an unusable signal. The machine controller must take this into consideration in its processing. After the power-up delay, the linear encoder is ready for operation. The output signal behaves as described in the event of a fault.

## 7 Transport and storage

## 7.1 Storage

Store the device under the following conditions:

- Recommendation: Use original packaging.
- Do not store outdoors.
- Store in a dry area that is protected from dust.
- To allow any residual dampness to evaporate, do not package in airtight containers.
- Do not expose to any aggressive substances.
- Protect from sunlight.
- Avoid mechanical shocks.
- For storage periods of longer than 3 months, check the general condition of all components and packaging on a regular basis.

## 8 Technical data

You can obtain the technical data (specification parameters, dimensional drawings, STEP files and information on suitable accessories as well as the current operating instructions for the product at [www.sick.com](http://www.sick.com). To do so, enter the product part number in the search field (part number: see the entry in the "P/N" or "Ident. no." field on the type label).

## 9 Conformities and certificates

You can obtain declarations of conformity, certificates, and the current operating instructions for the product at [www.sick.com](http://www.sick.com). To do so, enter the product part number in the search field (part number: see the entry in the "P/N" or "Ident. no." field on the type label).

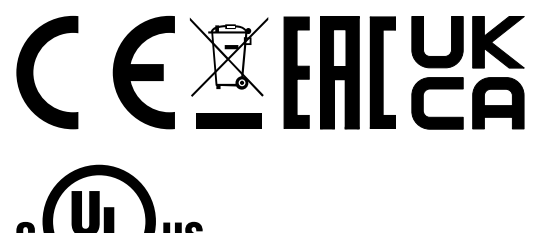

For use in NFPA79-applications only Enclosure Type 1